# ALI.Online

### BENUTZERANLEITUNG ZUM DATENCOCKPIT DES ÖSTERREICHISCHEN LOGISTIK-INDIKATORS

### ALI – AUSTRIAN LOGISTICS INDICATOR

Version 24.03.2021

#### *Zusammenfassung*

Diese Benutzeranleitung bietet eine Einführung zur Bedienung des **ALI.Online** – dem Datencockpit zum Österreichischen Logistik-Indikator. Es besteht aus drei Hauptteilen, in welchen jeweils interaktive Grafiken und Filtermöglichkeiten zur Erkundung der Logistik-Landschaft Österreichs bereitgestellt werden.

**ALI.Online** wird kostenlos zur Verfügung gestellt unter [www.austrian-logistics-indicator.at](http://www.austrian-logistics-indicator.at/)

Bei Fragen wenden Sie sich gerne an das Entwickler-Team über [ali@fh-steyr.at](mailto:ali@fh-steyr.at)

#### *Impressum*

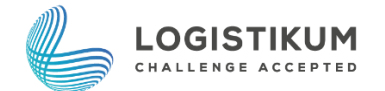

LOGISTIKUM Wehrgrabengasse 1-3 A-4400 Steyr Telefon:+43 50804-33200 E-Mail: [logistikum@fh-steyr.at](mailto:logistikum@fh-steyr.at)

## Inhalt

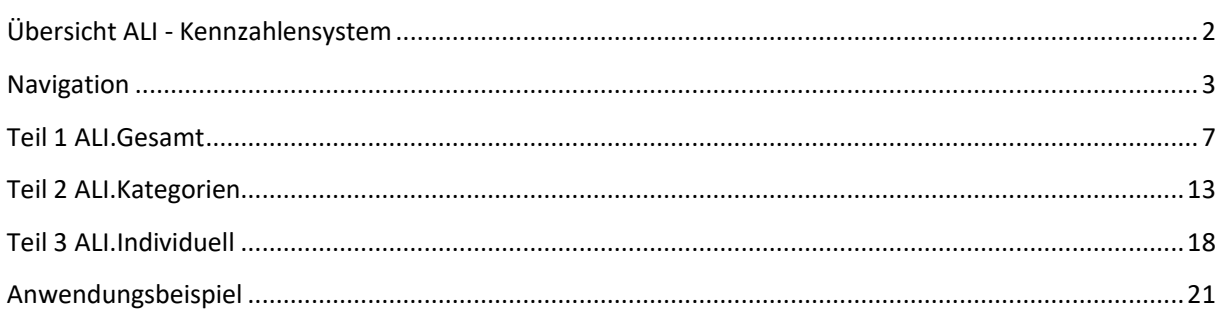

# <span id="page-1-0"></span>Übersicht ALI - Kennzahlensystem

Der ALI setzt sich insgesamt aus 3 Hauptkategorien, 13 Subkategorien und 117 Kennzahlen zusammen. In [Abbildung 1](#page-1-1) kann der Aufbau des ALI nachvollzogen werden. Die gleiche Grafik finden Sie im ALI.Online (siehe Seit[e 13](#page-12-1) dieser Anleitung). In der interaktiven Grafik erscheint durch das Anklicken der Subkategorien ein Pop-Up mit einer Beschreibung und allen zugehörigen Kennzahlen zur jeweiligen Kategorie.

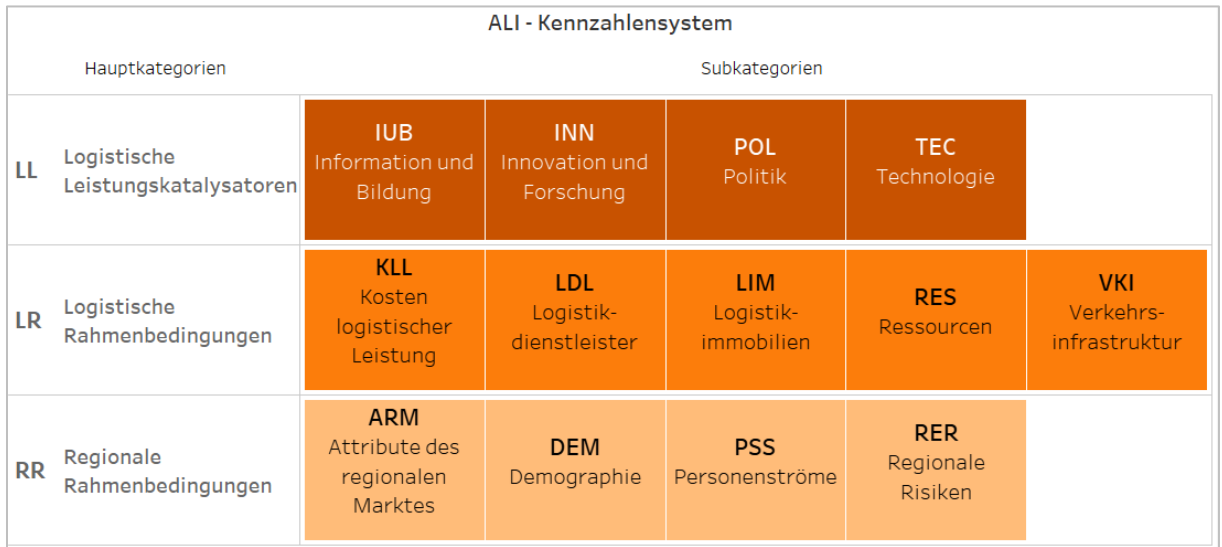

#### **Abbildung 1 - Überblick ALI-Kennzahlensystem**

#### <span id="page-1-1"></span>*Was bedeutet der ALI-Score?*

Der ALI-Score wird auf einer *Skala von 0 bis 100* angegeben, wobei hohe Werte gut und niedrige Werte weniger gut sind. In den Darstellungen ist der Wert farbkodiert, hier entspricht Dunkelorange dem kleinsten Wert 0 und Dunkelblau dem maximalen Wert 100 (sieh[e Abbildung 2\)](#page-1-2).

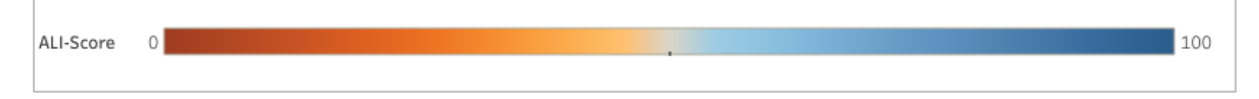

#### **Abbildung 2 - Farbskala**

<span id="page-1-2"></span>Für jede der 35 NUTS-3 Regionen Österreichs wird für alle 117 Kennzahlen der Wert aus statistischen Quellen und einer Online-Umfrage erhoben. Da die Kennzahlen in unterschiedlichen Skalen gemessen werden, müssen diese vergleichbar gemacht werden. Das geschieht durch die *Ausrichtung am "Best Performer"*. Das bedeutet, dass der beste Wert in einer Kennzahl den Wert 100 auf der ALI-Skala zugeordnet bekommt. Pro Kennzahl bekommt daher die beste Region 100 Punkte.

Die Bewertung in einer Haupt- oder Subkategorie ist der Punktedurchschnitt aller Kennzahlen in der jeweiligen Kategorie. Somit entspricht beispielsweise der Score der Subkategorie "Politik" (POL) dem Durchschnitt der 9 beinhalteten Kennzahlen-Scores (siehe [Abbildung 23,](#page-13-0) Seite [14\)](#page-13-0). Der Score für die übergeordnete Hauptkategorie "Logistische Leistungskatalysatoren" (LL) ergibt sich aus dem Durchschnitt aller 28 Kennzahlen aus den zugeordneten Subkategorien zusammen (8 Kennzahlen in IUB + 6 Kennzahlen in INN + 9 Kennzahlen in POL + 5 Kennzahlen in TEC = 28 Kennzahlen in LL).

Die ALI-Scores werden immer auf *ganze Zahlen gerundet*. Dazu ein Beispiel: Das Waldviertel erreichte 2017 51,5 (=52) Punkte und 2020 sind es 54,3 (=54). Das ergibt eine Veränderung von +2,8 (=+3), obwohl 54 minus 52 gleich +2 ergeben würde. Durch die vorgenommene Rundung in den Visualisierungen, kann somit die Differenz zweier Werte abweichen (z.B. in "Vergleich der Jahre", siehe Seite [9\)](#page-8-0).

#### *Was findet man in ALI.Online?*

Der **ALI.Online** besteht aus drei Teilen, welche den Benutzer\*innen Einblicke in die Ergebnisse von ALI.2017 und ALI.2020 bieten. Jede weitere Erhebung wird in Zukunft in dem Datencockpit hinzugefügt, um die Entwicklung der österreichischen Logistik-Landschaft nachverfolgen zu können.

Die erste Ansicht **ALI.Gesamt** (Beschreibung ab Seit[e 7\)](#page-6-0) soll einen Überblick über den ALI geben. Außerdem werden die Regionen, Kategorien, Jahre und zu guter Letzt auch noch die Art der Datenquelle verglichen (Umfrage oder Statistik). Diese Ansicht ist vor allem als Einstieg gedacht, um neuen Nutzer\*innen einen möglichst intuitiven Gebrauch zu ermöglichen.

Die zweite Ansicht, **ALI.Kategorien** (Beschreibung ab Seite [13\)](#page-12-0), bietet die Möglichkeit, das Kennzahlensystem des ALI im Detail zu erkunden, um auch Teilergebnisse in einzelnen Kennzahlen, Subkategorien und Hauptkategorien betrachten zu können. Damit soll das Verständnis der Anwendenden noch weiter verbessert werden und genauer nachzuvollziehen sein, wie sich der ALI-Score zusammensetzt. Außerdem kann als regionale Ebene immer jene der Bundesländer oder NUTS-3-Regionen gewählt werden.

In der dritten Ansicht, **ALI.Individuell** (Beschreibung ab Seit[e 18\)](#page-17-0) geht es darum, der nutzenden Person noch mehr Möglichkeiten zu geben, um eigene Gewichtungen vorzunehmen und einen individuellen ALI-Score zu erstellen, der den Anforderungen verschiedener Branchen oder Fragestellungen noch besser entspricht.

Ein Anwendungsbeispiel und mögliche Fragestellungen inklusive einer Schritt für Schritt Anleitung zu den Lösungen wird ab Seite [21](#page-20-0) dieser Anleitung behandelt.

# <span id="page-2-0"></span>Navigation

Der **ALI.Online** besteht aus *3 Teilen*, **ALI.Gesamt**, **ALI.Kategorien** und **ALI.Individuell**, wobei jeder Teil *mehrere Ansichten* beinhaltet. Durch das Klicken auf die Felder unter der Überschrift wechselt man von einer Ansicht zur nächsten (siehe [Abbildung 3\)](#page-2-1). Jede Ansicht enthält eine Fülle an Informationen, welche mit Hilfe von interaktiven Elementen erkundet werden kann. Verschiedene *Filteroptionen* zur Auswahl gewünschter Aspekte, *Pop-Ups* mit Detailinformationen sowie *Sortier- und Aggregationsfunktionen* für bessere Übersichten stehen immer zur Verfügung.

|                    | ALI.Gesamt<br>Die Logistik-Kompetenzlandkarte Österreichs |                          |                     |                         |  |  |  |  |
|--------------------|-----------------------------------------------------------|--------------------------|---------------------|-------------------------|--|--|--|--|
| Kompetenzlandkarte | Vergleich der Regionen                                    | Vergleich der Kategorien | Vergleich der Jahre | Umfrage oder Statistik? |  |  |  |  |

**Abbildung 3 - Navigation zwischen den Registerkarten (Ansichten) des Teil 1 "ALI.Gesamt"**

#### <span id="page-2-1"></span>Filter

Die Darstellungen können mit Hilfe von Filtern verändert werden. Es gibt dabei

- Filter für *Einfachauswahl*: nur eine Auswahlmöglichkeit wie z.B. Jahr, siehe [Abbildung 4,](#page-3-0) links
- Filter für *Mehrfachauswahl*: flexible Anzahl kann ausgewählt werden wie z.B. Bundesland i[n Abbil](#page-3-0)[dung 4,](#page-3-0) rechts. Filter mit Mehrfachauswahl deuten in der Übersicht an, ob eine, mehrere oder alle Optionen aktiviert wurden (siehe [Abbildung 5\)](#page-3-1).
- *Suchleiste*: In den Filtern, wo eine Mehrfachauswahl möglich ist, können mittels Suchleiste schnell beispielsweise die richtigen Auswahlmöglichkeiten (z.B. Kennzahlen) gesucht und ausgewählt werden (sieh[e Abbildung 6\)](#page-3-2).
- Icon "*Zurücksetzen*": Das Zurücksetzen eines Filters kann mit dem Klicken des Knopfes aus [Abbil](#page-3-3)[dung 7](#page-3-3) erreicht werden.
- Icon "Wiederherstellen": Das Zurücksetzen aller Filter einer Darstellung gelingt über das Drücken des "Wiederherstellen"-Icons oberhalb der Registerkarte (siehe [Abbildung 8\)](#page-3-4).

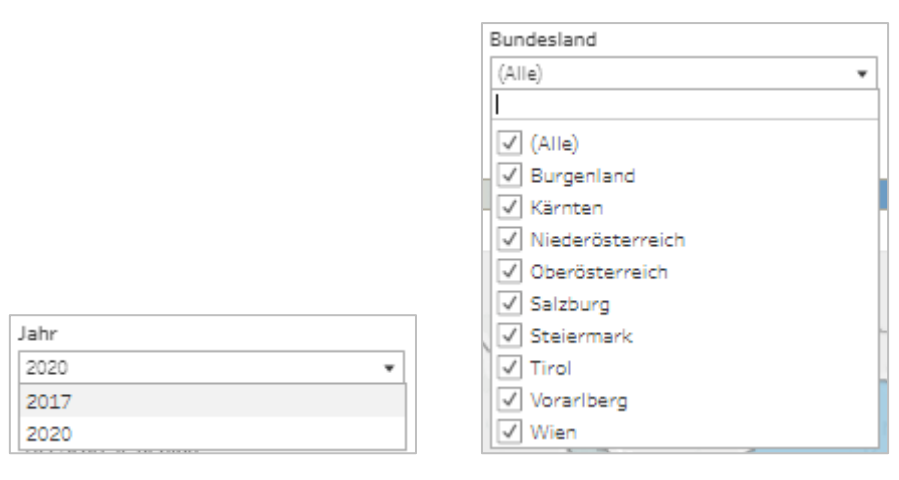

**Abbildung 4 – Einfachauswahl für Jahre (links) und Mehrfachauswahl für Bundesländer (rechts)**

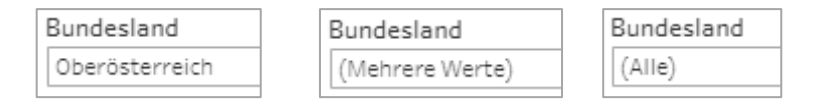

<span id="page-3-1"></span><span id="page-3-0"></span>**Abbildung 5 – Filter Für Bundesländer: nur ein Bundesland ausgewählt (links), mehrere ausgewählt (mittig), alle ausgewählt (rechts)**

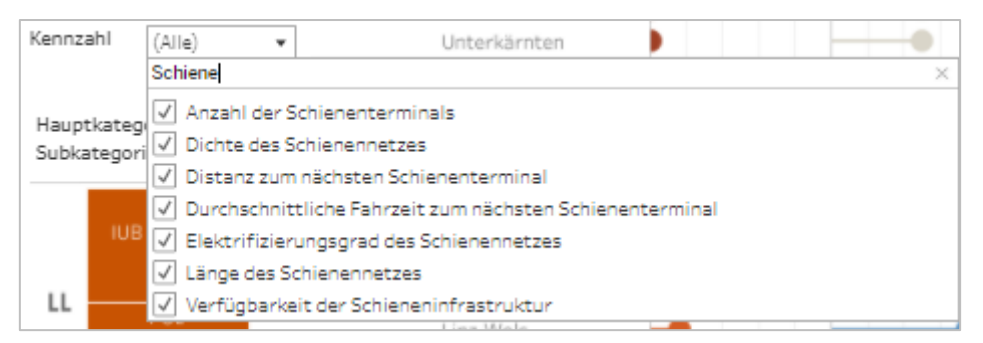

**Abbildung 6 - Suchen im Filter**

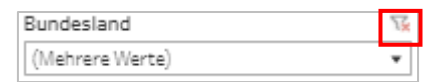

**Abbildung 7 – Icon zum Filter zurücksetzen**

<span id="page-3-3"></span><span id="page-3-2"></span>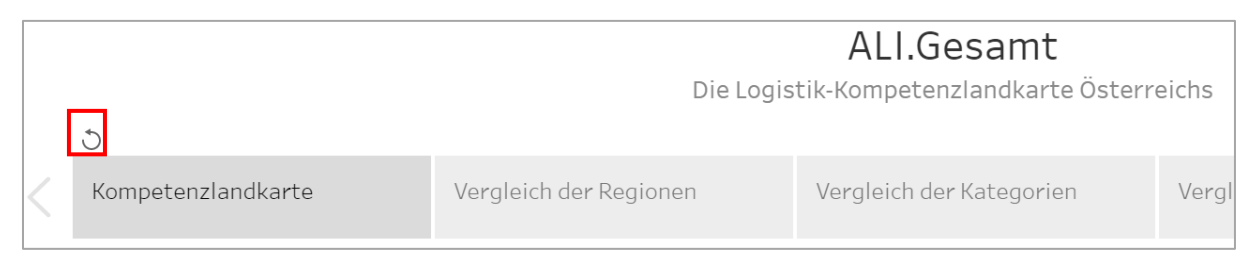

<span id="page-3-4"></span>**Abbildung 8 - Das "Wiederherstellen"-Icon über der Registerkarte zur Ansicht "Kompetenzlandkarte"**

#### Pop-Ups

Durch das Klicken auf oder das Darüberfahren mit der Maus über graphische Elemente (z.B. Balken, Symbole) in den Darstellungen (siehe [Abbildung 9\)](#page-4-0) erscheinen Pop-Ups, die weitere Informationen liefern. Um das Pop-Up wieder zu schließen, einfach erneut auf das graphische Element klicken. Um dem Beispiel aus den beiden nachfolgenden Abbildungen zu folgen, gehen Sie zum Teil 1 **ALI.Gesamt** und wählen Sie die Registerkarte "Vergleich der Jahre". Suchen Sie die Region Nordburgenland und klicken Sie auf den Pfeil. (mehr dazu auf Seit[e 9\)](#page-8-0)

| BL         | Nuts3-Name       | 2017 | 2020-17                 | Gesamt: 2017-20 |
|------------|------------------|------|-------------------------|-----------------|
| Burgenland | Mittelburgenland |      |                         | -               |
|            | Nordburgenland   |      | $\overline{\mathbf{C}}$ |                 |
|            | Südburgenland    |      |                         |                 |

**Abbildung 9 – Pfeil-Symbol anklicken um das Pop-Up zu öffnen**

<span id="page-4-0"></span>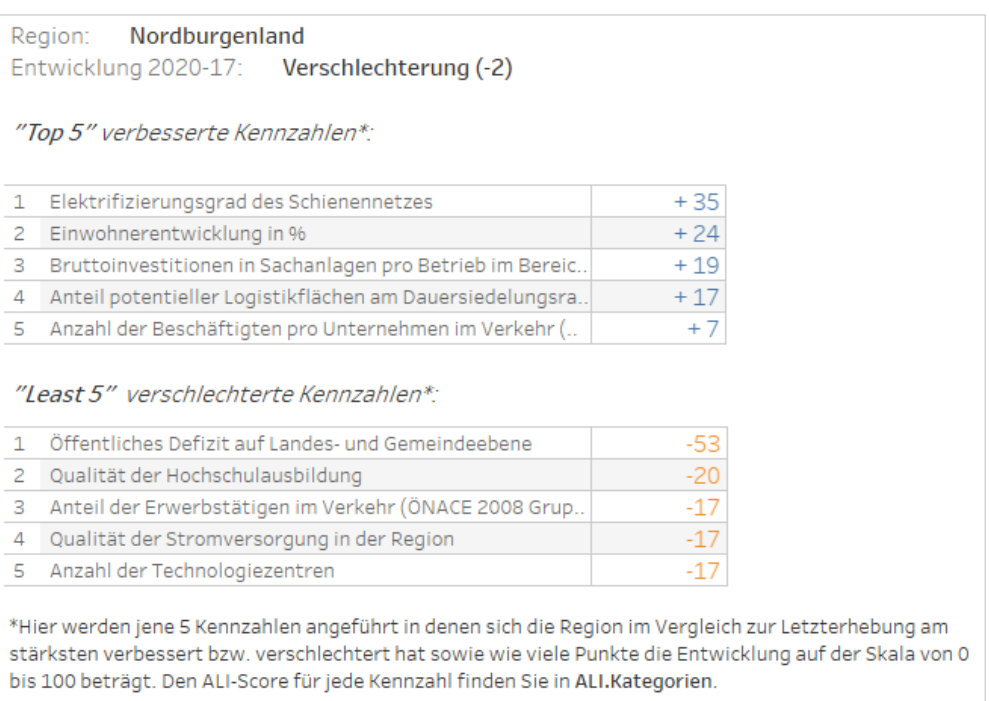

**Abbildung 10 - Beispiel Pop-Up**

### <span id="page-4-2"></span>Sortieren und aggregieren

Eine weitere hilfreiche Funktion ist das *Sortieren*, wobei nach Alphabet oder Metrik auf- bzw. absteigend sortiert werden kann. Dadurch kann beispielsweise der "Best Performer" noch deutlicher gezeigt werden. Die kleinen Symbole erscheinen jedoch nur, wenn man die *Maus über die Spaltenüberschrift bewegt*. Durch das Anklicken der Symbole (siehe [Abbildung 11\)](#page-4-1), wird die jeweilige Zeile oder Spalte sortiert (z.B. A bis Z). Nochmaliges Klicken auf das Symbol bewirkt die gegensätzliche Sortierung (z.B. Z bis A). Um Sortierungen rückgängig zu machen, kann das "Wiederherstellen"-Icon gedrückt werden (sieh[e Abbildung 8\)](#page-3-4).

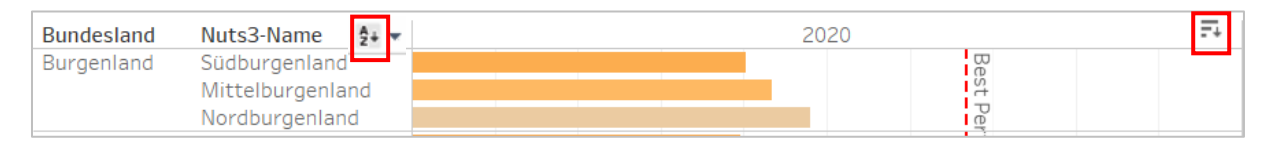

<span id="page-4-1"></span>**Abbildung 11 - "Sortieren"-Icon Beispiele: Alphabetische Sortierung der Regionsnamen (links), metrische Sortierung der ALI-Scores (rechts)**

Zusammenfassungen (Aggregationen) sind überall dort möglich, wo Plus ("+") bzw. Minus ("-") Zeichen erscheinen, wenn man die *Maus über Spaltenüberschriften bewegt*. Möchte man beispielsweise den ALI-Score nicht nur für einzelne Regionen, sondern zusammengefasst für ein Bundesland wissen, dann klicken Sie auf das Minus-Zeichen in der Spaltenüberschrift "Bundesland" (sieh[e Abbildung 12\)](#page-5-0).

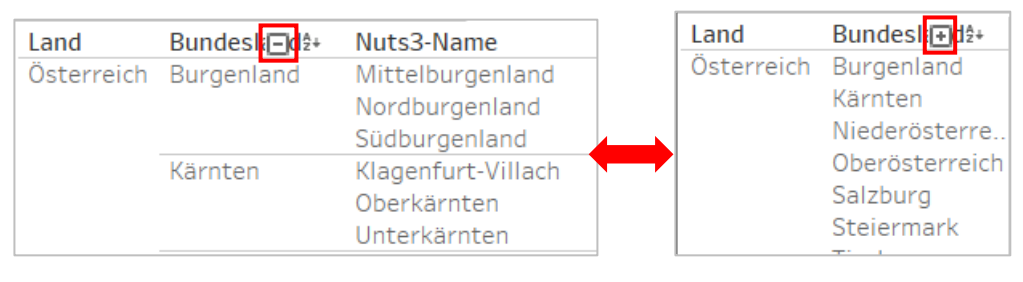

<span id="page-5-0"></span>**Abbildung 12 - Beispiel Bundesland Aggregation durch Klicken auf Minus (-, links). Wieder zurückkehren auf Ebene der Regionen durch Klicken auf Plus (+, rechts)**

### Grafiken herunterladen

Es gibt die Möglichkeit die Ansichten und Grafiken herunterzuladen, z.B. falls Sie gewisse Informationen oder Darstellungen Offline benötigen. Dazu müssen Sie nur die markierte Schaltfläche in der nachfolgenden [Abbildung 13](#page-5-1) betätigen und das Dateiformat auswählen. Der Download startet automatisch, wenn Sie ein Dateiformat anklicken. Für die Option "Tableau-Arbeitsmappe" benötigen Sie selbst die Software auf ihrem Gerät. Bitte beachten Sie, dass die Informationen aus den Pop-Ups nicht gespeichert werden können.

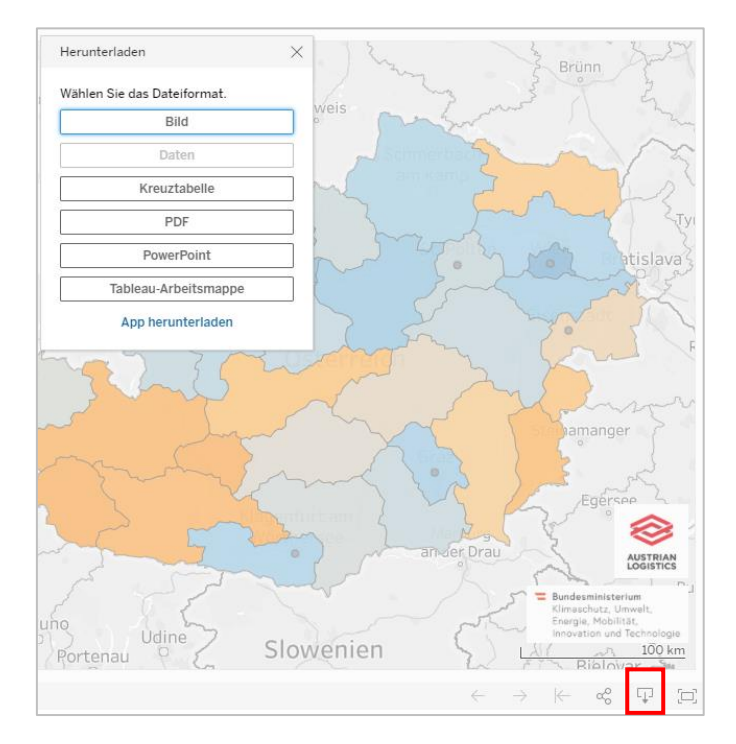

<span id="page-5-1"></span>**Abbildung 13 – Symbol zum Download der aktuellen Ansicht**

# <span id="page-6-0"></span>Teil 1 ALI.Gesamt

**ALI.Gesamt** kann in 5 verschiedenen Ansichten betrachtet werden.

#### Kompetenzlandkarte

Die Landkarte zeigt den ALI-Score in Österreich je Region.

- Es kann zwischen den Erhebungsjahren 2017 und 2020 gewählt werden.
- Der Filter "Hauptkategorie" kann entweder den ALI-Score insgesamt anzeigen (ALI-Gesamt), oder den Score für eine der drei Hauptkategorien (Logistische Leistungskatalysatoren, Logistische Rahmenbedingungen, Regionale Rahmenbedingungen).
- Es können bestimmte Bundesländer und NUTS-3-Regionen ausgewählt oder ausgeschlossen werden.
- Durch Klicken auf eine Region erhält man ihren erzielten Score auf einer Skala von 0-100. Man kann sich auch an den Farben orientieren, je dunkler das Orange, desto niedriger der ALI-Score und je dunkler das Blau, desto höher (sieh[e Abbildung 14\)](#page-6-1).

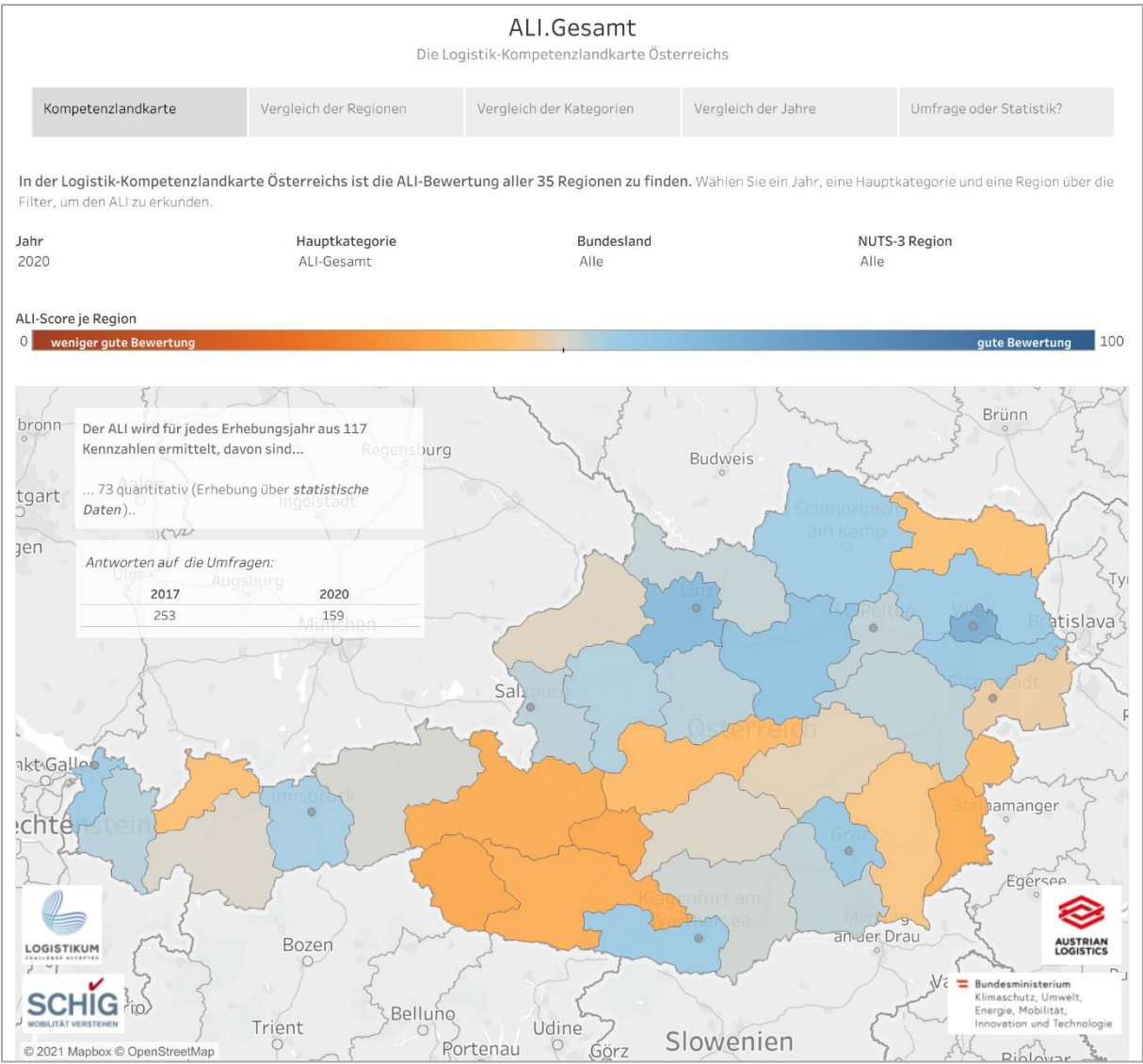

<span id="page-6-1"></span>**Abbildung 14 – Erste Ansicht "Kompetenzlandkarte" von ALI.Gesamt**

### Vergleich der Regionen

Hier können die Benutzer\*innen die ALI-Scores der Jahre 2017 und 2020 der 35 Regionen betrachten und mit dem sogenannten "Best Performer" vergleichen (siehe [Abbildung 15\)](#page-7-0).

- Die Farbkodierung entspricht dem ALI-Score.
- Es kann zudem nach der Quelle der Kennzahlen gefiltert werden. Möchten Sie nur statistische Kennzahlen berücksichtigen, dann wählen Sie "Statistik" aus. Um ausschließlich die qualitativen Kennzahlen aus der Experten-Umfrage in der ALI-Score Berechnung einzuschließen, wählen Sie "Umfrage". Mehr zu diesem Thema finden Sie in der Ansicht "Umfrage oder Statistik?".
- Der Stichprobenumfang der Umfrage wird als Zusatzinformation für die Erhebungsjahre angezeigt.
- Tipp: Die Sortier- und Aggregations-Funktionen können hier angewendet werden (siehe Seit[e 5\)](#page-4-2)

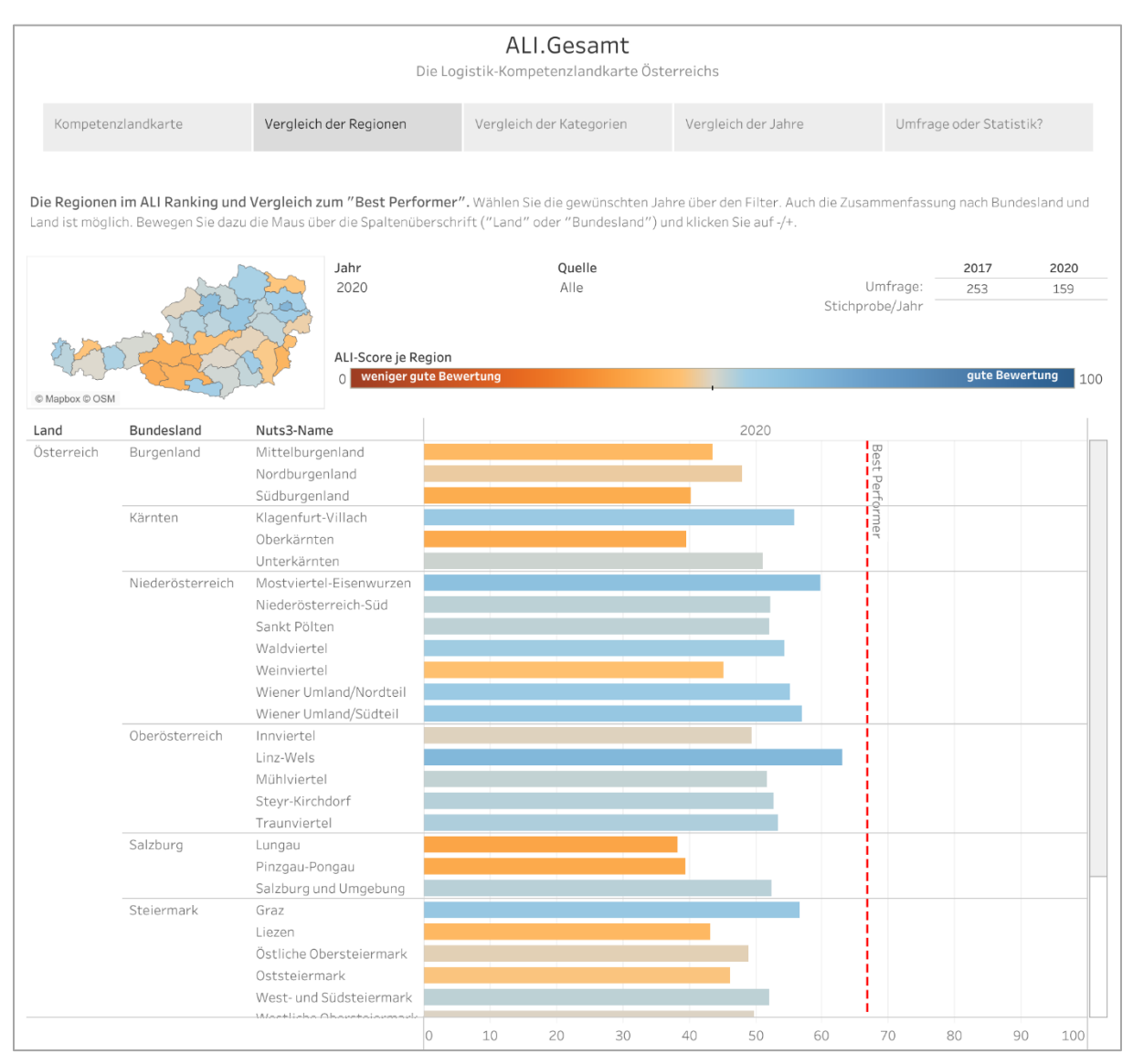

**Abbildung 15 – Zweite Ansicht "Vergleich der Regionen" in ALI.Gesamt**

### <span id="page-7-0"></span>Vergleich der Kategorien

Diese Ansicht zeigt den ALI-Score für die Haupt-sowie die Subkategorien im Vergleich zum österreichweiten Durchschnitt in der jeweiligen Kategorie (siehe [Abbildung 16\)](#page-8-1). Es kann wie üblich gefiltert werden nach

- Jahr,
- Bundesland,
- Region und
- Quelle.

|                                                                                                    |                          | Die Logistik-Kompetenzlandkarte Österreichs           | ALI.Gesamt           |    |    |                         |                 |    |             |                |             |
|----------------------------------------------------------------------------------------------------|--------------------------|-------------------------------------------------------|----------------------|----|----|-------------------------|-----------------|----|-------------|----------------|-------------|
| Kompetenzlandkarte                                                                                                    | Vergleich der Kategorien | Vergleich der Jahre                                   |                      |    |    | Umfrage oder Statistik? |                 |    |             |                |             |
| Vergleichen Sie die den Österreich-Durchschnitt mit ausgewählten Regionen oder Bundesländern. Wählen Sie ein Jahr und eine Region. Die graue Marke zeigt den<br>Österreich-Durchschnitt an. |                          |                                                       |                      |    |    |                         |                 |    |             |                |             |
| Jahr<br>2020<br>Alle                                                                                                    | Bundesland               | NUTS-3 Region<br>Alle                                 | Quelle<br>Alle       |    |    |                         | Umfrage:        |    | 2017<br>253 |                | 2020<br>159 |
|                                                                                                    |                          |                                                       |                      |    |    |                         | Stichprobe/Jahr |    |             |                |             |
| ALI-Score je Kategorie<br>weniger gute Bewertung<br>$\overline{0}$                                                                                                    |                          |                                                       |                      |    |    |                         |                 |    |             | gute Bewertung | 100         |
|                                                                                                    |                          |                                                       |                      |    |    |                         |                 |    |             |                |             |
| Gewählte Bundesländer: Alle<br>Gewählte Regionen: Alle                                                                                                    |                          |                                                       |                      |    |    |                         |                 |    |             |                |             |
|                                                                                                    |                          | Hauptkategorie                                        |                      |    |    |                         | 2020            |    |             |                |             |
|                                                                                                    |                          |                                                       |                      |    |    |                         |                 |    |             |                |             |
|                                                                                                    |                          | Logistische Leistungskatalysatoren                    |                      |    |    |                         | 49              |    |             |                |             |
|                                                                                                    |                          | Logistische Rahmenbedingungen                         |                      |    |    |                         | 52              |    |             |                |             |
|                                                                                                    |                          |                                                       |                      |    |    |                         |                 |    |             |                |             |
|                                                                                                    |                          | Regionale Rahmenbedingungen                           |                      |    |    |                         | 50              |    |             |                |             |
| Hauptkategorie                                                                                                    |                          | Subkategorie                                          |                      |    |    |                         | 2020            |    |             |                |             |
| Logistische Leistungskatalysatoren                                                                                                    |                          | Information und Bildung                               |                      |    |    |                         | 47              |    |             |                |             |
|                                                                                                    |                          | Innovation und Forschung                              |                      |    |    |                         | 57              |    |             |                |             |
|                                                                                                    |                          | Politik                                               |                      |    |    | 40                      |                 |    |             |                |             |
|                                                                                                    |                          | Technologie                                           |                      |    |    |                         | 55              |    |             |                |             |
| Logistische Rahmenbedingungen                                                                                                    |                          | Kosten logistischer Leistung<br>Logistikdienstleister |                      |    |    |                         | 56              | 66 |             |                |             |
|                                                                                                    |                          | Logistikimmobilien                                    |                      |    |    | 43                      |                 |    |             |                |             |
|                                                                                                    |                          | Ressourcen                                            |                      |    |    |                         |                 |    | 70          |                |             |
|                                                                                                    |                          | Verkehrsinfrastruktur                                 |                      |    |    |                         | 47              |    |             |                |             |
| Regionale Rahmenbedingungen                                                                                                    |                          | Attribute des regionalen Marktes                      |                      |    |    |                         | 57              |    |             |                |             |
|                                                                                                    |                          | Demographie                                           |                      |    | 25 |                         |                 |    |             |                |             |
|                                                                                                    |                          | Personenströme                                        |                      |    | 32 |                         |                 |    |             |                |             |
|                                                                                                    |                          | Regionale Risiken                                     |                      |    |    |                         | 59              |    |             |                |             |
|                                                                                                    |                          |                                                       | $\overline{0}$<br>10 | 20 | 30 | 40                      | 50<br>60        |    | 70          | 80             | 90<br>100   |

**Abbildung 16 – Ansicht "Vergleich der Kategorien" in ALI.Gesamt**

### <span id="page-8-1"></span><span id="page-8-0"></span>Vergleich der Jahre

Hier wird der Vergleich des ALI-Scores der Erhebungsjahre 2017 und 2020 gezeigt (siehe [Abbildung 18\)](#page-9-0). Es sind 4 Symbole zu finden (sieh[e Abbildung 17\)](#page-9-1):

- Der Kreis bedeutet, dass es kein Vergleichsjahr für die Daten gibt. Das trifft auf die Spalte "2017" zu, da dies die erstmalige Erhebung des ALI war.
- Ein schwarzer Pfeil deutet an, dass sich der ALI-Score nicht deutlich nach oben oder unten entwickelt hat von 2017 bis 2020.
- Der blaue Pfeil zeigt eine Vermehrung des ALI-Scores an.
- Der orange Pfeil zeigt eine Verminderung des ALI-Scores an.
- Durch Klicken auf einen der Pfeile in der Spalte "2020-2017" öffnet sich ein Pop-Up Fenster, in dem die "Top 5 verbesserten Kennzahlen" sowie die "Least 5 verschlechterten Kennzahlen" benannt werden (siehe [Abbildung 19\)](#page-10-0).
- Die rechte Spalte der Ansicht [\(Abbildung 18\)](#page-9-0) enthält zusätzlich eine kleine Übersichtskarte, in welcher die absolute Entwicklung des Gesamt-ALI-Score zu jeder Region angegeben wird sowie die Entwicklung aggregiert nach Bundesländern.

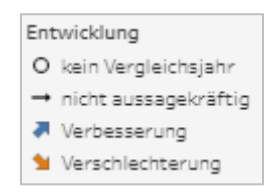

**Abbildung 17 - Legende der Entwicklung**

<span id="page-9-1"></span>

|                                                                      |                          |                        |         |                          | ALI.Gesamt<br>Die Logistik-Kompetenzlandkarte Österreichs |                                                                                                    |         |                         |         |  |  |
|----------------------------------------------------------------------|--------------------------|------------------------|---------|--------------------------|-----------------------------------------------------------|----------------------------------------------------------------------------------------------------|---------|-------------------------|---------|--|--|
| Kompetenzlandkarte                                                   |                          | Vergleich der Regionen |         | Vergleich der Kategorien |                                                           | Vergleich der Jahre                                                                                                    |         | Umfrage oder Statistik? |         |  |  |
| 2017 zum ersten Mal erhoben, daher gibt es hier kein Vergleichsjahr. |                          |                        |         |                          |                                                           | Die Entwicklung der Regionen im Vergleich zu Vorgänger-Erhebungen. Es wird zwischen aufwärts, abwärts und gleichbleibenden Trend unterschieden. Der ALI wurde<br>Entwicklung |         |                         |         |  |  |
| <b>BL</b>                                                            | Nuts3-Name               |                        | 2017    | 2020-17                  | Gesamt: 2017-20                                           | O kein Vergleichsjahr                                                                                                    |         |                         |         |  |  |
| Burgenland                                                           | Mittelburgenland         |                        | O       | $\rightarrow$            | $\rightarrow$                                             | → nicht aussagekräftig                                                                                                    |         |                         |         |  |  |
|                                                                      | Nordburgenland           |                        | $\circ$ | ₩                        | ₩                                                         | Verbesserung                                                                                                    |         |                         |         |  |  |
|                                                                      | Südburgenland            |                        | $\circ$ | ₩                        | ₩                                                         | Verschlechterung                                                                                                    |         |                         |         |  |  |
| Kärnten                                                              | Klagenfurt-Villach       |                        | $\circ$ | $\rightarrow$            | $\rightarrow$                                             |                                                                                                    |         |                         |         |  |  |
|                                                                      | Oberkärnten              |                        | $\circ$ | ❤                        | $\blacktriangleright$                                     |                                                                                                    |         |                         |         |  |  |
|                                                                      | Unterkärnten             |                        | $\circ$ | ‐                        | Ж                                                         | Entwicklung von Erst- bis Letzterhebung                                                                                                    |         |                         |         |  |  |
| Niederösterreich                                                     | Mostviertel-Eisenwurzen  |                        | $\circ$ | झ                        | Л                                                         | Entwicklung absolut gesamt                                                                                                    |         |                         |         |  |  |
|                                                                      | Niederösterreich-Süd     |                        | $\circ$ | ₩                        | ₩                                                         | $-12$                                                                                                    |         | 3                       |         |  |  |
|                                                                      | Sankt Pölten             |                        | O       | ❤                        | ₩                                                         |                                                                                                    |         |                         |         |  |  |
|                                                                      | Waldviertel              |                        | $\circ$ |                          |                                                           |                                                                                                    |         |                         |         |  |  |
|                                                                      | Weinviertel              |                        | $\circ$ |                          |                                                           |                                                                                                    |         |                         |         |  |  |
|                                                                      | Wiener Umland/Nordteil   |                        | O       | ₩                        | ₩                                                         |                                                                                                    |         |                         |         |  |  |
|                                                                      | Wiener Umland/Südteil    |                        | $\circ$ | ₩                        | ₩                                                         |                                                                                                    |         |                         |         |  |  |
| Oberösterreich                                                       | Innviertel               |                        | O       | $\blacktriangleright$    | ₩                                                         |                                                                                                    |         |                         |         |  |  |
|                                                                      | Linz-Wels                |                        | $\circ$ | ₩                        | ₩                                                         |                                                                                                    |         |                         |         |  |  |
|                                                                      | Mühlviertel              |                        | $\circ$ | ₩                        | ₩                                                         |                                                                                                    |         |                         |         |  |  |
|                                                                      | Steyr-Kirchdorf          |                        | $\circ$ | ₩                        | ₩                                                         | © Mapbox © OSM                                                                                                    |         |                         |         |  |  |
|                                                                      | Traunviertel             |                        | $\circ$ | ❤                        | ❤                                                         | Bundesländer Übersicht                                                                                                    |         |                         |         |  |  |
| Salzburg                                                             | Lungau                   |                        | $\circ$ | ₩                        | ₩                                                         |                                                                                                    |         |                         |         |  |  |
|                                                                      | Pinzgau-Pongau           |                        | $\circ$ | ❤                        | ₩                                                         |                                                                                                    | 2017    | 2020-17                 | Gesamt: |  |  |
|                                                                      | Salzburg und Umgebung    |                        | $\circ$ | ❤                        | ₩                                                         |                                                                                                    |         |                         | 2017-20 |  |  |
| Steiermark                                                           | Graz                     |                        | $\circ$ | $\bullet$                | ÷                                                         | Burgenland                                                                                                    | O       | ₩                       | ٠       |  |  |
|                                                                      | Liezen                   |                        | $\circ$ | ₩                        | ₩                                                         |                                                                                                    |         |                         |         |  |  |
|                                                                      | Östliche Obersteiermark  |                        | O       | ₩                        | ₩                                                         | Kärnten                                                                                                    | O       |                         |         |  |  |
|                                                                      | Oststeiermark            |                        | $\circ$ | ₩                        | ₩                                                         | Niederösterreich                                                                                                    | O       |                         |         |  |  |
|                                                                      | West- und Südsteiermark  |                        | $\circ$ | ₩                        | ₩                                                         |                                                                                                    |         |                         |         |  |  |
|                                                                      | Westliche Obersteiermark |                        | $\circ$ | $\rightarrow$            | →                                                         | Oberösterreich                                                                                                    | O       | ❤                       |         |  |  |
| Tirol                                                                | Außerfern                |                        | $\circ$ | ٠                        | ₩                                                         | Salzburg                                                                                                    | $\circ$ | ❤                       |         |  |  |
|                                                                      | Innsbruck                |                        | $\circ$ | ₩                        | ₩                                                         |                                                                                                    |         |                         |         |  |  |
|                                                                      | Osttirol                 |                        | $\circ$ | ₩                        | ₩                                                         | Steiermark                                                                                                    | O       | ❤                       |         |  |  |
|                                                                      | Tiroler Oberland         |                        | $\circ$ | ₹                        | ᅬ                                                         | Tirol                                                                                                    | O       | ₩                       |         |  |  |
|                                                                      | Tiroler Unterland        |                        | $\circ$ | $\rightarrow$            | $\rightarrow$                                             |                                                                                                    |         |                         |         |  |  |
| Vorarlberg                                                           | Bludenz-Bregenzer Wald   |                        | $\circ$ | ₩                        | ₩                                                         | Vorarlberg                                                                                                    | O       |                         |         |  |  |
|                                                                      | Rheintal-Bodenseegebiet  |                        | $\circ$ | ❤                        | ₩                                                         | Wien                                                                                                    | O       |                         |         |  |  |
| Wien                                                                 | Wien                     |                        | $\circ$ | $\bullet$                | ÷                                                         |                                                                                                    |         |                         |         |  |  |

<span id="page-9-0"></span>**Abbildung 18 – Ansicht "Vergleich der Jahre" in ALI.Gesamt**

|              | Region:<br>Nordburgenland<br>Entwicklung 2020-17: Verschlechterung (-2)                                                                                                    |       |  |
|--------------|----------------------------------------------------------------------------------------------------|-------|--|
|              | "Top 5" verbesserte Kennzahlen*:                                                                                                    |       |  |
| 1            | Elektrifizierungsgrad des Schienennetzes                                                                                                    | $+35$ |  |
| 2            | Einwohnerentwicklung in %                                                                                                    | $+24$ |  |
| 3            | Bruttoinvestitionen in Sachanlagen pro Betrieb im Bereic                                                                                                    | $+19$ |  |
| 4            | Anteil potentieller Logistikflächen am Dauersiedelungsra                                                                                                    | $+17$ |  |
| 5.           | Anzahl der Beschäftigten pro Unternehmen im Verkehr (                                                                                                    | $+7$  |  |
|              | "I east 5" verschlechterte Kennzahlen*                                                                                                    |       |  |
| $\mathbf{1}$ | Öffentliches Defizit auf Landes- und Gemeindeebene                                                                                                    | $-53$ |  |
| 2            | Qualität der Hochschulausbildung                                                                                                    | $-20$ |  |
| 3            | Anteil der Erwerbstätigen im Verkehr (ÖNACE 2008 Grup                                                                                                    | $-17$ |  |
| 4            | Qualität der Stromversorgung in der Region                                                                                                    | $-17$ |  |
| 5.           | Anzahl der Technologiezentren                                                                                                    | $-17$ |  |
|              | Hier werden jene 5 Kennzahlen angeführt in denen sich die Region im Vergleich zur Letzterhebung am<br>stärksten verbessert bzw. verschlechtert hat sowie wie viele Punkte die Entwicklung auf der Skala von 0<br>bis 100 beträgt. Den ALI-Score für jede Kennzahl finden Sie in ALI.Kategorien. |       |  |

**Abbildung 19 – Pop-Up zu stark veränderten Kennzahlen einer Region**

### <span id="page-10-0"></span>Umfrage oder Statistik?

Ziel dieser Darstellung ist es, der Leserschaft zu zeigen, wie sich die Kennzahlen der einzelnen Kategorien und Subkategorien aus Statistik und Umfrage zusammensetzen (sieh[e Abbildung 21\)](#page-11-0).

- 73 quantitative Kennzahlen werden aus statistischen Quellen erhoben, 44 qualitative Kennzahlen mittels einer Online-Umfrage.
- Zusätzlich wird gezeigt, für welche Regionen wie viele Antworten im Zuge der Online-Umfrage eingegangen sind.
- Durch Klicken auf einen Balken (schwarz = Statistik; blau = Umfrage) erscheinen die Kennzahlen, die in die angeklickte Kategorie fallen (sieh[e Abbildung 20\)](#page-10-1).

<span id="page-10-1"></span>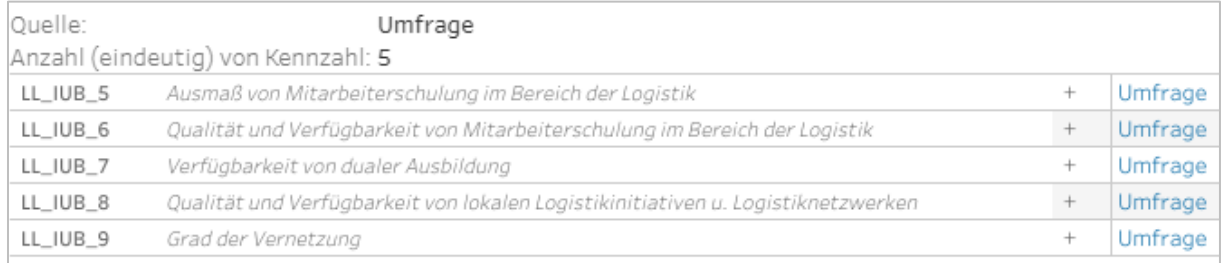

**Abbildung 20 - Kennzahlen aus Umfrage/Statistik**

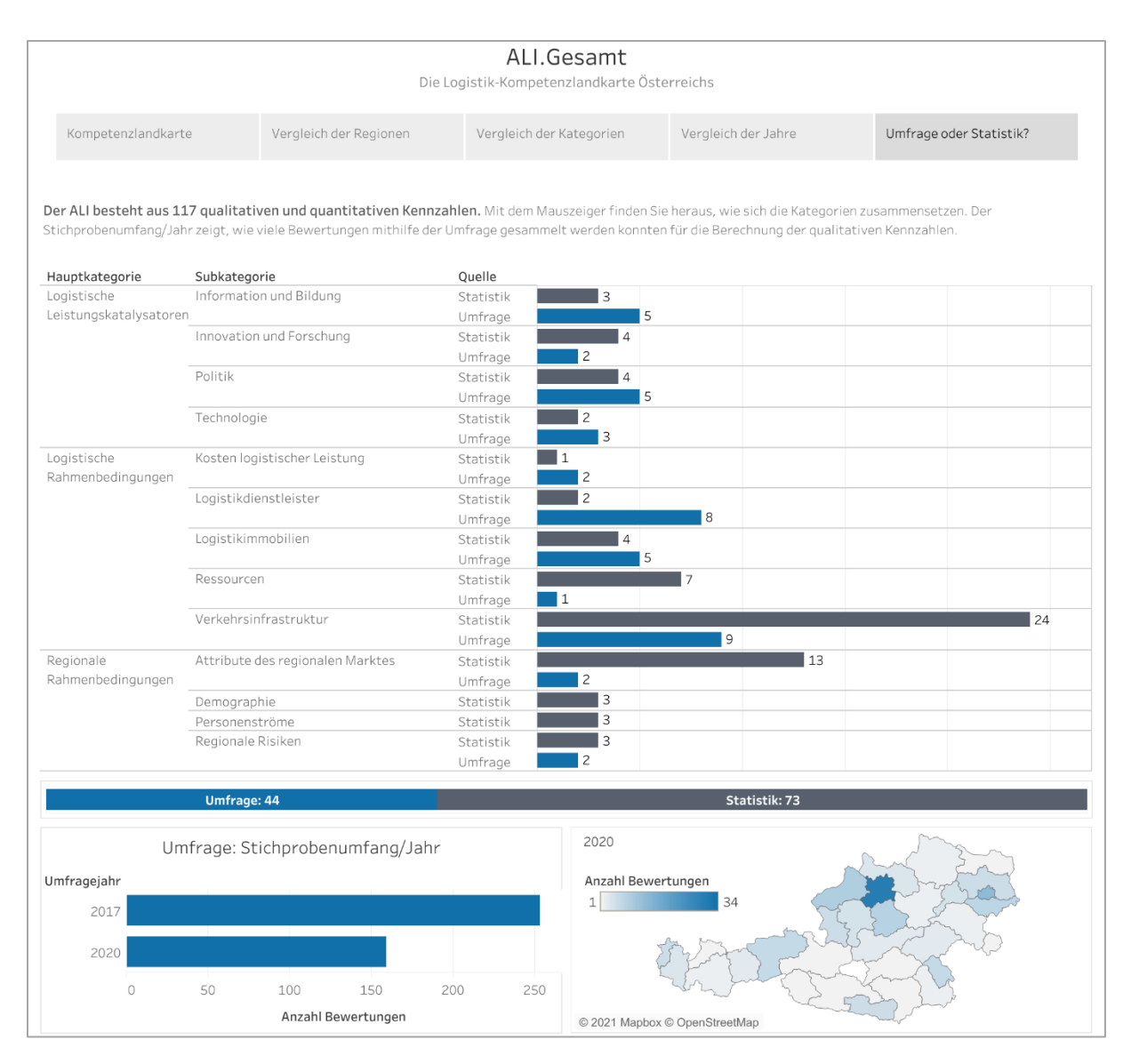

<span id="page-11-0"></span>**Abbildung 21 – Ansicht "Umfrage oder Statistik?" in ALI.Gesamt**

# <span id="page-12-0"></span>Teil 2 ALI.Kategorien

**ALI.Kategorien** enthält einen Überblick über das Kennzahlensystem, sowie die Möglichkeit sich die Hauptkategorien, Subkategorien und Kennzahlen im Detail für jede Region oder aggregiert für die Bundesländer anzusehen.

### <span id="page-12-1"></span>Überblick

In der Ansicht "Überblick" kann die Zusammensetzung des ALI-Kennzahlensystems erkundet werden.

- Die drei Hauptkategorien (LL, LR, RR) bilden die 3 Zeilen der Darstellung aus [Abbildung 22.](#page-12-2) Ihre zugehörigen Subkategorien werden in der jeweiligen Zeile als farbige Quadrate angezeigt.
- · Das Anklicken einer Subkategorie, beispielsweise "Politik" (POL), öffnet ein Pop-Up, das die Kennzahlen dieser Subkategorie zeigt (siehe [Abbildung 23\)](#page-13-0).
- Neben dem Namen der Kennzahl und ihrerm ID-Code befindet sich auf der rechten Seite der Darstellung ein "+" bzw. "-". Diese zeigen an, ob sich eine große oder kleine Zahl in der Kennzahl positiv auf den ALI-Score auswirkt. Zum Beispiel sollten "Verzögerungen des Transportes durch verkehrspolitische Maßnahmen" möglichst gering sein  $\binom{m}{r}$  und das "Fördervolumen" groß  $\binom{m+r}{r}$ , um sich positiv auf das Ergebnis auszuwirken (sieh[e Abbildung 23\)](#page-13-0).

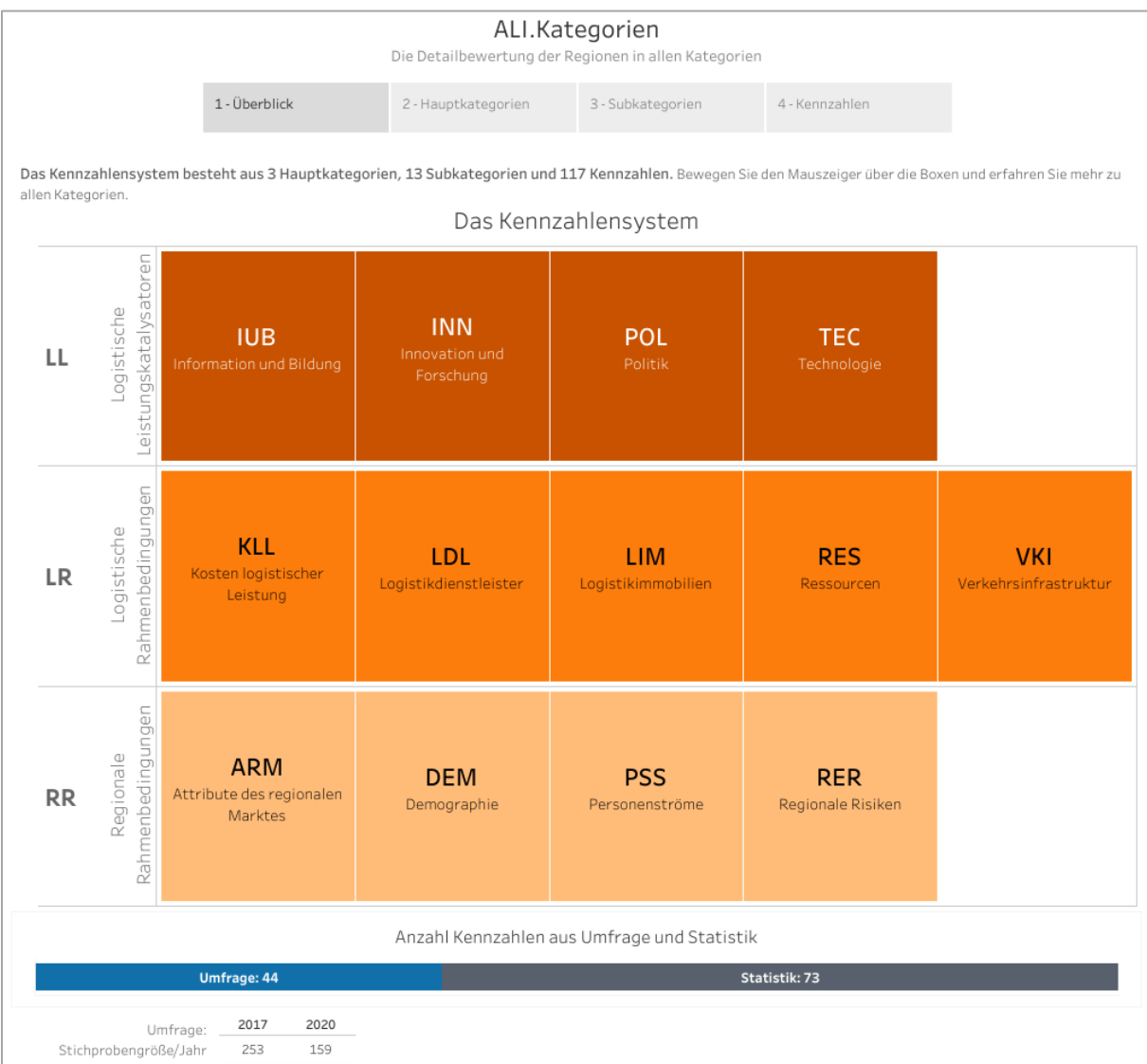

#### <span id="page-12-2"></span>**Abbildung 22 – Ansicht "1 – Übersicht" in ALI.Kategorien**

| Hauptkategorie:<br>Subkategorie:                                                                                                    | Logistische Leistungskatalysatoren (LL)<br>Politik (POL)           |            |           |  |  |  |  |
|----------------------------------------------------------------------------------------------------|--------------------------------------------------------------------|------------|-----------|--|--|--|--|
| Der Einflussfaktor von verkehrspolitischen und sozialpolitischen Maßnahmen wird in dieser<br>Kategorie bemessen. Kennzahlen betreffen beispielsweise die Verteilung von öffentlichen<br>Geldern, sowie Dauer und Aufwand für Betriebsgenehmigungen. |                                                                    |            |           |  |  |  |  |
|                                                                                                    | Anzahl Kennzahlen in dieser Subkategorie: 9                        |            |           |  |  |  |  |
| LL_POL_2                                                                                                    | Verzögerung des Transportes durch verkehrspolitische Maßnahmen     | ۰          | Statistik |  |  |  |  |
| $LL\_POL_6$                                                                                                    | Förderungsvolumen öffentlicher Sektor                              | $+$        | Statistik |  |  |  |  |
| LL POL 7                                                                                                    | Förderungsvolumen insgesamt                                        | $^{+}$     | Statistik |  |  |  |  |
| LL_POL_8                                                                                                    | Förderungsvolumen EU                                               | $^{+}$     | Statistik |  |  |  |  |
| LL POL 9                                                                                                    | Unterstützung bei Anlagengenehmigungen durch Behörden              | $^{\rm +}$ | Umfrage   |  |  |  |  |
| LL POL 10                                                                                                    | Steuerliche Begünstigung von Investments                           | $^{+}$     | Umfrage   |  |  |  |  |
| LL_POL_11                                                                                                    | Planbarkeit politischer Entscheidungen                             | $^{+}$     | Umfrage   |  |  |  |  |
| LL POL 12                                                                                                    | Kompetenz bei Behörden                                             | $^{+}$     | Umfrage   |  |  |  |  |
|                                                                                                    | LL_POL_13 Dauer für Betriebsanlagengenehmigung                     | $\sim$     | Umfrage   |  |  |  |  |
|                                                                                                    | + je mehr/größer desto besser<br>- je weniger/kleiner desto besser |            |           |  |  |  |  |

Abbildung 23 - Subkategorie "Politik" mit 9 Kennzahlen und ihr Einfluss auf den ALI-Score

### <span id="page-13-0"></span>Hauptkategorien

Hier wird ein Überblick über den ALI-Score in den NUTS-3-Regionen nach den 3 Hauptkategorien (LL, LR, RR) gegeben (siehe [Abbildung 24\)](#page-14-0).

- Die Farbgebung zeigt den ALI-Score an (je dunkler das Orange, desto schlechter und je dunkler das Blau, desto besser).
- Klicken auf oder darüberfahren über einen Balken ruft ein Pop-Up mit den genauen Wert für die Region auf.
- Die Filter sind diesmal am linken Rand positioniert. Es kann nach dem Jahr (2017 oder 2020), den Bundesländern, den NUTS-3-Regionen, der Quelle sowie nach Haupt- und Subkategorien gefiltert werden.
- *Spezial-Filter* für Hauptkategorien (siehe [Abbildung 24\)](#page-14-0): Durch Anklicken einer Hauptkategorie wird der ALI-Score nur für die gewählte Hauptkategorie angezeigt.

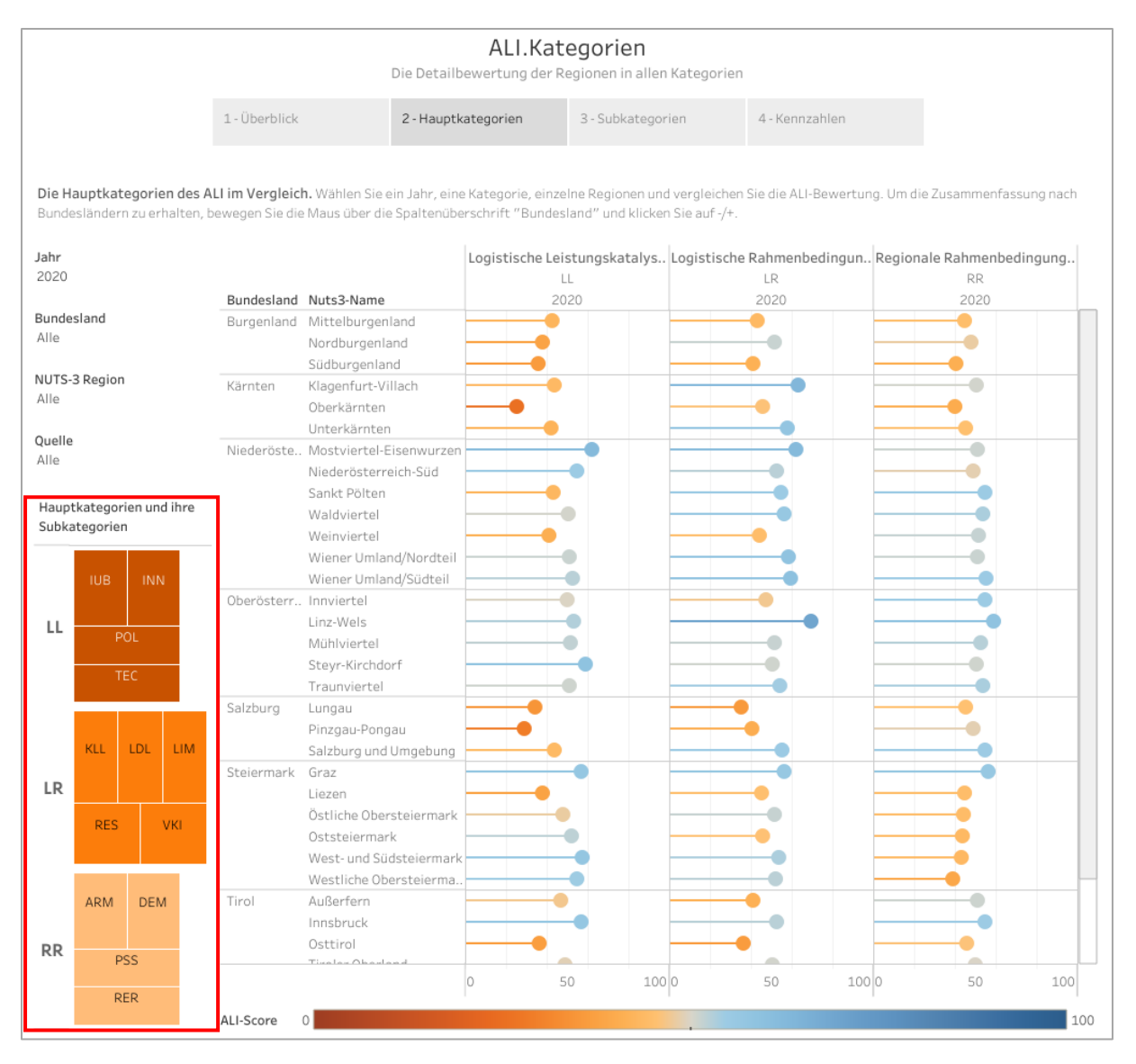

<span id="page-14-0"></span>**Abbildung 24 – Ansicht "2 – Hauptkategorien" in ALI.Kategorien mit Spezial-Filter zu Hauptkategorien (rot umrandet)**

#### Subkategorien

Der Aufbau dieser Ansicht ist gleich wie bereits in der vorigen Ansicht zu den Hauptkategorien. Hier bekommt man jedoch einen Überblick über den ALI-Score in den NUTS-3-Regionen nach den 13 Subkategorien aufgeteilt (siehe [Abbildung 25\)](#page-15-0).

- Die Farbgebung zeigt wie üblich den erzielten ALI-Score an (je dunkler das Orange, desto schlechter und je dunkler das Blau, desto besser).
- Klicken auf einen Balken ruft den genauen Wert auf.
- Mit den Filtern am linken Rand kann nach dem Jahr (2017 oder 2020), den Bundesländern, den NUTS-3-Regionen,der Quelle sowie nach Haupt- und Subkategorien gefiltert werden.
- *Spezial-Filter* für Haupt- und Subkategorien: Dieser Filter funktioniert gleich wie bereits in der vorigen Ansicht "Hauptkategorien". Diesmal werden jedoch die Scores der gewählten Subkategorie(n) angezeigt.

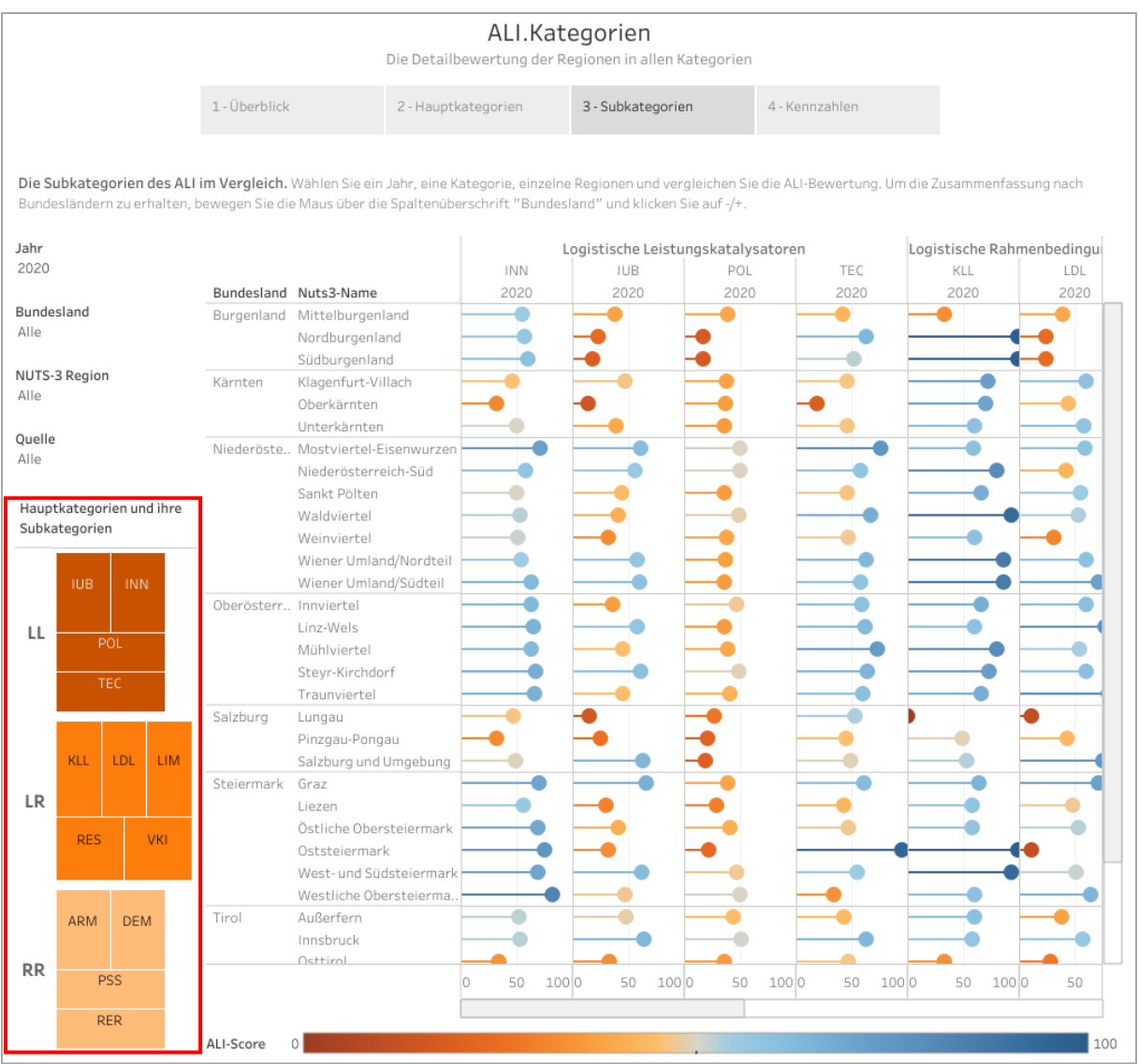

<span id="page-15-0"></span>**Abbildung 25 – Ansicht "3 – Subkategorien" in ALI.Kategorien mit Spezial-Filter zu Haupt- und Subkategorien (rot umrandet)**

#### Kennzahlen

Diese Ansicht bietet den höchsten Detailgrad, nämlich die Scores für jede einzelne der 117 Kennzahlen im Indikator (siehe [Abbildung 26\)](#page-16-0).

- Die Farbgebung ist wie üblich am ALI-Score ausgerichtet (je dunkler das Orange, desto schlechter und je dunkler das Blau, desto besser).
- Mit Klicken auf einen Balken kann der genaue Wert aufgerufen werden.
- Mit den Filtern am linken Rand kann nach dem Jahr (2017 oder 2020), den Bundesländern, den NUTS-3-Regionen und der Quelle gefiltert werden.
- Diese Ansicht bietet eine große Menge an Informationen. Um den Überblick nicht zu verlieren wird links das Kennzahlensystem mit den Haupt- und Subkategorien angezeigt, mit denen auch die Kennzahlen in der Ansicht gefiltert werden können.
- Der *Spezial-Filter* bietet eine einfache Möglichkeit alle Kennzahlen aus einer Haupt- oder Subkategorie herauszufiltern (siehe [Abbildung 27\)](#page-16-1).

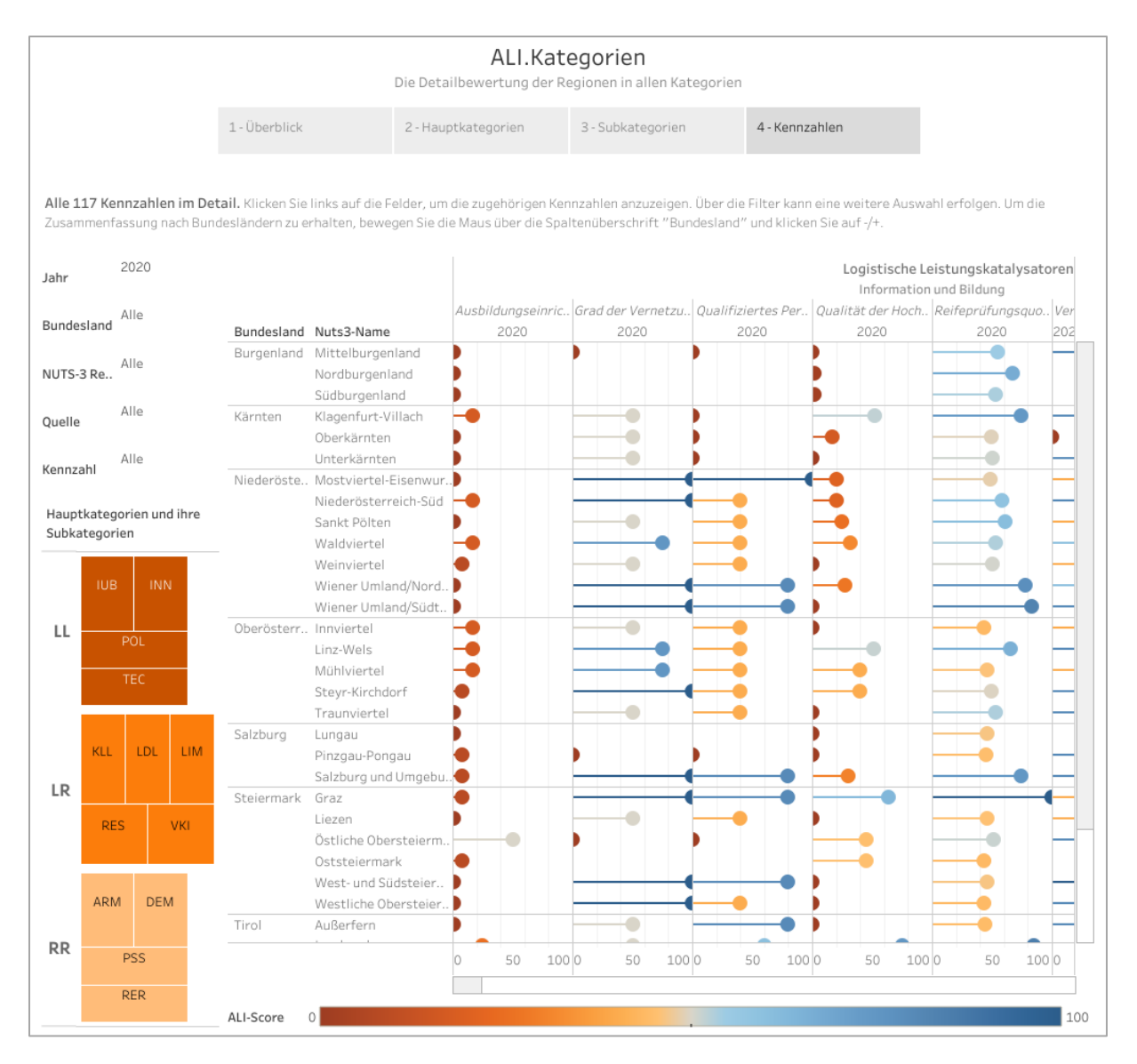

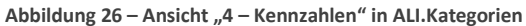

<span id="page-16-0"></span>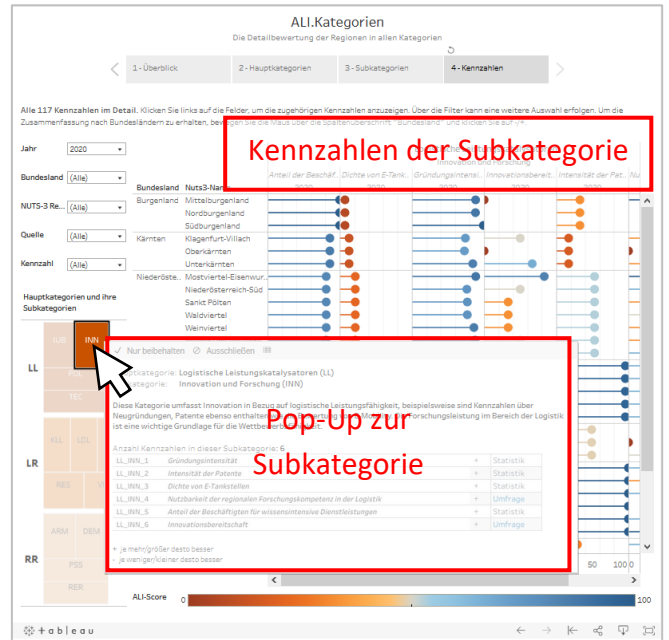

#### <span id="page-16-1"></span>**Abbildung 27 – Funktionsweise des Spezial-Filters für Kennzahlen**

# <span id="page-17-0"></span>Teil 3 ALI.Individuell

**ALI.Individuell** gibt den Benutzer\*innen die Möglichkeit, gezielt einzelne Kennzahlen, Subkategorien oder Hauptkategorien auszuwählen, oder mit einer anderen Gewichtung zu versehen, damit der ALI-Score noch besser an branchenspezifische Bedürfnisse angepasst werden kann.

### Anwendung

Die erste Darstellung gibt nochmal einen Überblick über die Hauptkategorien, die Subkategorien und die Kennzahlen (siehe [Abbildung 28\)](#page-17-1). Außerdem werden Beispiele für eine Neugewichtung und eine Kategorienauswahl sowie Filter-Tipps gegeben.

| ALI.Individuell<br>Maßschneidern für einen individuellen Zweck |                                                                                                    |                                                                                                    |                                           |                                                                                  |                                  |                                                                                                    |                                                                                  |  |
|----------------------------------------------------------------|----------------------------------------------------------------------------------------------------|----------------------------------------------------------------------------------------------------|-------------------------------------------|----------------------------------------------------------------------------------|----------------------------------|----------------------------------------------------------------------------------------------------|----------------------------------------------------------------------------------|--|
|                                                                |                                                                                                    | Anwendung                                                                                                    | Neugewichtung des ALI                     |                                                                                  | Kategorienauswahl                |                                                                                                    |                                                                                  |  |
|                                                                |                                                                                                    | Welche der 117 Kennzahlen, 13 Subkategorien oder 3 Hauptkategorien sind für Ihre Branche interessant?                                                                                                    | Das Kennzahlensystem nochmal im Überblick |                                                                                  |                                  |                                                                                                    |                                                                                  |  |
| LL                                                             | Logistische<br>Leistungskatalysatoren                                                                                     | <b>IUB</b><br>Information und Bildung                                                                                                    | <b>INN</b><br>Innovation und<br>Forschung | <b>POL</b><br><b>TEC</b><br>Politik<br>Technologie                               |                                  |                                                                                                    |                                                                                  |  |
| <b>LR</b>                                                      | Logistische<br>Rahmenbedingungen                                                                                          | <b>KLL</b><br>Kosten logistischer<br>Leistung                                                                                                    | LDL<br>Logistikdienstleister              |                                                                                  | <b>LIM</b><br>Logistikimmobilien | <b>RES</b><br>Ressourcen                                                                                                    | <b>VKI</b><br>Verkehrsinfrastruktur                                              |  |
| <b>RR</b>                                                      | Regionale<br>Rahmenbedingungen                                                                                            | <b>ARM</b><br>Attribute des regionalen<br>Marktes                                                                                                    | <b>DEM</b><br>Demographie                 | <b>PSS</b><br>Personenströme                                                     |                                  | <b>RER</b><br>Regionale Risiken                                                                                                    |                                                                                  |  |
|                                                                | Beispiel zur Neugewichtung<br>anderen Hauptkategorien.<br>Beispiel: LL 15% + LR 70% + RR 15% = 100%<br>gegenübergestellt. | Die 3 Hauptkategorien können neu gewichtet werden. Beispielsweise sind für Ihren<br>Bereich Logistische Rahmenbedingungen (LR) deutlich wichtiger als die beiden<br>In der Grafik wird nun Ihre individuelle Gewichtung der Originalgewichtung |                                           | Beispiel zur Kategorienauswahl<br>irrelevant.                                    |                                  | Logistischen Leistungskatalysatoren (LL) abschneiden. Politik interessiert Sie<br>dabei jedoch nicht und auch die Kennzahl Gründungsintensität erscheint Ihnen<br>Beispiel: Hauptkategorie Logistische Leisungskatalysatoren auswählen,<br>Subkategorie Politik abhaken, Kennzahl Gründungsintensität abhaken<br>Der neue ALI-Score wird berechnet und angezeigt. | Für Ihren Bereich möchten Sie herausfinden, welche Regionen besonders gut in den |  |
| TIPP: Filter Quelle                                            |                                                                                                    | Falls für Sie z.B. allein die Expertise von Fachleuten von Interesse ist, dann können<br>Sie zusätzlich im Filter Quelle "Umfrage" auswählen. Damit werden alle<br>quantitativen Kennzahlen herausgefiltert und der ALI neu berechnet.         |                                           | TIPP: Kennzahlen suchen im Filter<br>Suchleiste im Filter "Kennzahl" einzugeben. |                                  | 117 Kennzahlen sind eine große Menge. Sie sind auf der Suche nach bestimmten<br>Schlagwörtern oder Kennzahlen? Versuchen Sie es damit, Synonyme in die                                                                                                    |                                                                                  |  |

**Abbildung 28 – Ansicht "Anwendung" in ALI.Individuell**

### <span id="page-17-1"></span>Neugewichtung des ALI

In dieser Ansicht kann eine individuelle Gewichtung der ALI Hauptkategorien vorgenommen und mit der Original-Gewichtung verglichen werden.

Die aktuelle Gewichtung des ALI befindet sich auf der rechten Seite der Darstellung.

- Die originale Gewichtung (sieh[e Abbildung 29\)](#page-18-0) ergibt sich aus der unterschiedlich großen Anzahl an Kennzahlen innerhalb einer Hauptkategorie.
- Neugewichtung erzielt man durch eigenständiges ändern der Prozentsätze.
- ACHTUNG: Neue Gewichtung muss wieder 100% ergeben.
- Nach Neugewichtung: Aktualisierung der Darstellung mit neuem Wert als blauer Balken (originaler Wert bleibt als schwarzer Strich stehen) und neuem "Best Performer" (siehe [Abbildung 30\)](#page-18-1).
- Aggregation und Sortierung (Hinweise auf Seit[e 5\)](#page-4-2) können in dieser Ansicht angewendet werden.

Das Beispiel in [Abbildung 30](#page-18-1) zeigt die ALI-Scores pro Bundesland aggregiert an, wobei durch die gewählte Gewichtung die "Regionalen Rahmenbedingungen" (Hauptkategorie, welche z.B. die Bevölkerungsdichte enthält) ausgeschlossen wird (0,0%). Wien kann seinen Platz als "Best Performer" halten.

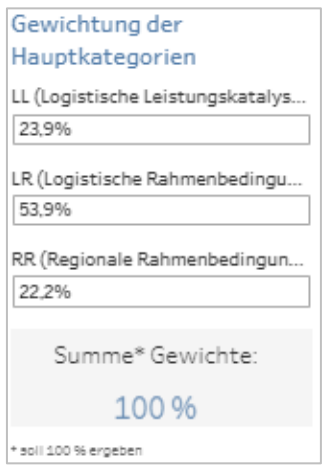

**Abbildung 29 – Original-Gewichtung der Kategorien**

<span id="page-18-0"></span>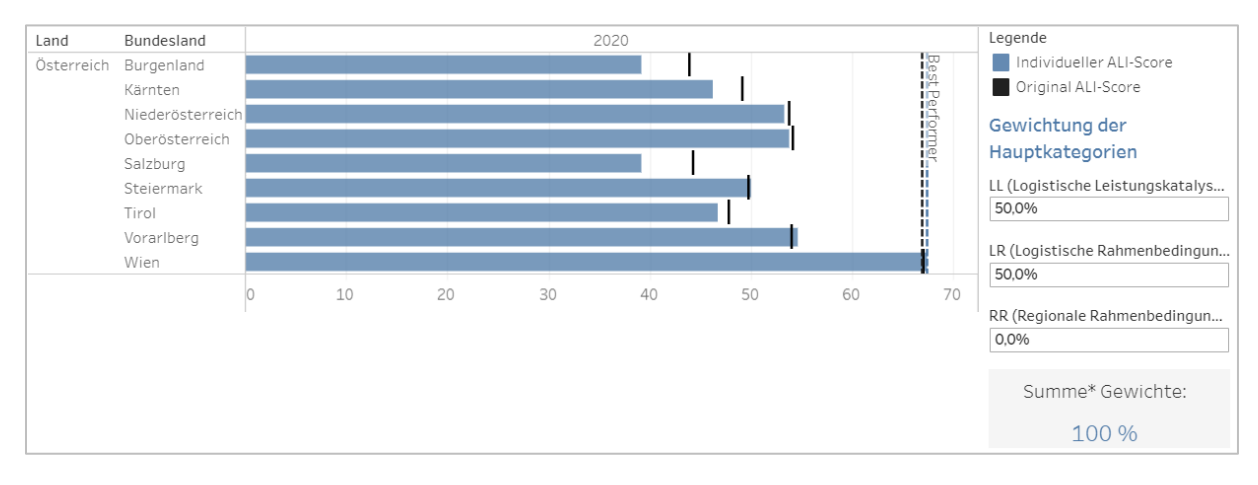

**Abbildung 30 - ALI-Score mit originaler (schwarz) und neuer (blau) Gewichtung**

#### <span id="page-18-1"></span>Kategorienauswahl

In der letzten Ansicht, "Kategorienauswahl", wird der ALI-Score für alle NUTS-3-Regionen für ausgewählte Kategorien (Haupt-, Subkategorien und Kennzahlen) neu berechnet (siehe [Abbildung 31\)](#page-19-0).

- Die Farbkodierung richtet sich nach dem erreichten ALI-Score (je dunkler das Orange, desto schlechter und je dunkler das Blau, desto besser). Die rot gestrichelte Linie zeigt den "Best Performer" an.
- Aggregation und Sortierung können in dieser Ansicht angewendet werden (Hinweise auf Seite [5\)](#page-4-2).
- Jahr (2017 oder 2020)
- Bundesland (alle, mehrere oder ein bestimmtes)
- NUTS-3-Regionen (alle, mehrere oder eine bestimmte)
- Hauptkategorie (alle oder eine der drei)
- Subkategorie (alle, mehrere oder eine bestimmte)
- Kennzahl (alle, mehrere oder eine bestimmte)
- Quelle (alle, Statistik oder Umfrage)

Die Filter können, wie in [Abbildung 31](#page-19-0) gezeigt wird, kombiniert werden: Bundesland = Niederösterreich, Hauptkategorie = Logistische Leistungskatalysatoren, Subkategorie = Innovation und Forschung + Technologie.

<span id="page-19-0"></span>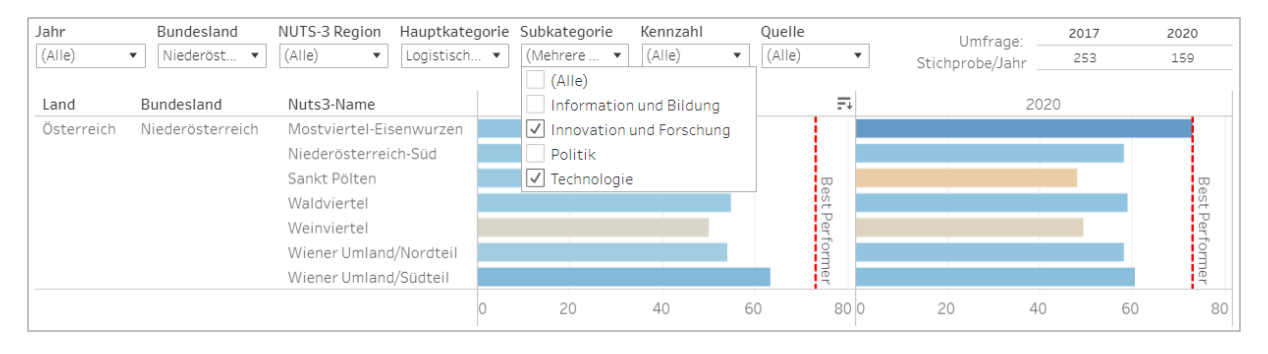

**Abbildung 31 - ALI-Score mit mehreren Filtern**

# <span id="page-20-0"></span>Anwendungsbeispiel

### Logistikbeauftragte

Ein\*e Logistikbeauftragte\*r für das Land Oberösterreich möchte gerne die Infrastruktur in der Region Innviertel verbessern. Folgende Fragestellungen könnten dafür von Interesse sein:

- F1: Zuerst werden Informationen benötigt, wie gut die Infrastruktur im Allgemeinen in dieser Region ist.
- F2: Verbessert der Bau von Straßen bzw. Schienen den ALI-Score der Infrastruktur?
- F3: Gibt es alternative Regionen in OÖ, in denen ein höheres Verbesserungspotential besteht, um die Bewertung der Subkategorie VKI zu verbessern?
- F4: Welchen Verkehrsträger sollte man ausbauen, um den ALI-Score VKI des Innviertels zu verbessern?
- F5: Welchen Verkehrsträger sollte man ausbauen, um den ALI-Score VKI in Oberösterreich zu verbessern?
- F6: Das Innviertel erreicht beim ALI.2020 49 Punkte und liegt damit im Mittelfeld Österreichs. Wie ändert sich der Score des Innviertels, wenn man alle drei Hauptkategorien gleich gewichtet?
- F7: Wie würde das Innviertel beim ALI abschneiden, wenn man alle Kennzahlen für Lufttransport, Binnenschifffahrt und Hochschulen nicht berücksichtigen würde?
- F8: Wie wurden Logistikdienstleister, die im Innviertel verfügbar sind, bei der Umfrage bewertet? Ist diese Bewertung vertrauenswürdig?

### Schritt für Schritt zu den Antworten

#### *F1: Infrastruktur in der Region Innviertel (sieh[e Abbildung 32\)](#page-22-0)*

- 1. Man beginnt im zweiten Teil **ALI.Gesamt**
- 2. Und klickt auf die Ansicht "Vergleich der Kategorien"
- 3. Dann filtert man in dem NUTS-3-Region-Filter nach "Innviertel"
- 4. Um die Infrastruktur zu erhalten, schaut man sich folgende Subkategorie an: "VKI"
- 5. Ergebnis: **36,** deutlich unter dem Österreichdurchschnitt

*F2: Verbessert der Bau von Straßen bzw. Schienen den ALI-Score der Infrastruktur? (sieh[e Abbildung 33\)](#page-23-0)*

- 1. Man beginnt im zweiten Teil **ALI.Kategorien**
- 2. Und klickt auf die Ansicht "Hauptkategorien" (in den anderen Ansichten würde es genauso funktionieren)
- 3. Dann bewegt man die Maus über die Subkategorie "VKI"
- 4. Es erscheinen die 33 Kennzahlen in dieser Subkategorie (sieh[e Abbildung 33\)](#page-23-0)
- 5. Anzahl, Verfügbarkeit und Dichte von Straßen und Schienen beeinflussen den ALI-Score positiv (rot umrandet)

#### *F3: Gibt es alternative Regionen in OÖ, in denen ein höheres Verbesserungspotential besteht, um die Bewertung der Subkategorie VKI zu verbessern? (siehe [Abbildung 34\)](#page-24-0)*

- 1. Man beginnt im zweiten Teil, **ALI.Kategorien**
- 2. Wechselt zur Ansicht "Subkategorien"
- 3. Dort filtert man nach dem Bundesland "Oberösterreich" und klickt auf den Filter "VKI"
- 4. Das Innviertel hat den niedrigsten VKI-Score, Linz-Wels den höchsten
- 5. Das Verbesserungspotential in Steyr-Kirchdorf, Traunviertel und Mühlviertel ist etwas höher

#### *F4: Welchen Verkehrsträger sollte man ausbauen, um den ALI-Score (VKI) des Innviertels zu verbessern? (siehe [Abbildung 35\)](#page-24-1)*

- 1. Man beginnt im zweiten Teil, **ALI.Kategorien**
- 2. Wechselt zur Ansicht "Kennzahlen"
- 3. Dann filtert man nach dem Bundesland "Oberösterreich"
- 4. Nun filtert man die Kennzahlen weg, die für die Fragestellung uninteressant sind (z.B. Anzahl Binnenhäfen, Anzahl Flughäfen, etc. → geographisch und/oder politisch unmöglich neue Flug-/Häfen zu bauen)
- 5. Verfügbarkeit des Last-Mile-Logistik im Innviertel im Vergleich zum restlichen Oberösterreich sehr gering  $\rightarrow$  hier kann mit dem Verbessern begonnen werden

*F5: Welchen Verkehrsträger sollte man ausbauen, um den ALI-Score (VKI) in Oberösterreich zu verbessern? (siehe [Abbildung 36\)](#page-25-0)*

- 1. Man beginnt im zweiten Teil, **ALI.Kategorien**
- 2. Wechselt zur Ansicht "Kennzahlen"
- 3. Dann filtert man nach dem Bundesland "Oberösterreich"
- 4. Nun werden die Kennzahlen weggefiltert, die für die Fragestellung uninteressant sind (z.B. Anzahl Binnenhäfen, Anzahl Flughäfen, etc.  $\rightarrow$  geographisch und/oder politisch unmöglich neue zu bauen)
- 5. Sowohl die Dichte des Schienennetzes (Statistik) als auch die Verfügbarkeit der Schieneninfrastruktur (Umfrage) sind in Oberösterreich sehr niedrig  $\rightarrow$  hier besteht ein mögliches Verbesserungspotential

#### *F6: Das Innviertel erreicht beim ALI.2020 49 Punkte und liegt damit im Mittelfeld Österreichs. Wie ändert sich der Score des Innviertels, wenn man alle drei Hauptkategorien gleich gewichtet? (siehe [Abbildung](#page-25-1)  [37\)](#page-25-1)*

- 1. Man beginnt im dritten Teil, **ALI.Individuell**
- 2. Wechselt zur Ansicht "Neugewichtung des ALI"
- 3. Optional kann nach dem Bundesland "Oberösterreich" gefiltert werden
- 4. Nun werden die Gewichte aller drei Hauptkategorien auf 33,3% geändert
- 5. Das Innviertel verbessert sich von 49 auf 51 Punkte

#### *F7: Wie würde das Innviertel beim ALI abschneiden, wenn man alle Kennzahlen für Lufttransport, Binnenschifffahrt und Hochschulen nicht berücksichtigen würde? (sieh[e Abbildung 38\)](#page-26-0)*

- 1. Man beginnt im dritten Teil, **ALI.Individuell**
- 2. Wechselt zur Ansicht "Kategorienauswahl"
- 3. Im Kennzahlenfilter kann man nun alle Kennzahlen entfernen, die nicht berücksichtigt werden sollen (z.B. Anzahl der Binnen- und Flughäfen, Distanz und durchschnittliche Fahrzeit zum nächsten Binnen- und Flughafen, Länge des Flussweges, Qualität der Hochschulausbildung, Verfügbarkeit der Binnenwasser- und Flughafeninfrastruktur).
- 4. Optional kann nach dem Bundesland "Oberösterreich" gefiltert werden
- 5. Das Innviertel verbessert sich wieder von 49 auf 51 Punkte

#### *F8: Wie wurden Logistikdienstleister, die im Innviertel verfügbar sind, bei der Umfrage bewertet? Ist diese Bewertung vertrauenswürdig?*

1. Den Score des Innviertels in der Subkategorie "Logistikdienstleister" (LDL) findet man auf drei Möglichkeiten, die alle bereits oben beschrieben wurden: Teil 1, ALI.Gesamt, Ansicht "Vergleich der Kategorien", Teil 2, ALI.Kategorien, Ansicht "Subkategorien" und Teil 3, ALI.Individuell, Ansicht "Kategorienauswahl"

- 2. In allen drei Ansichten gibt es den zusätzlichen Filter "Quelle" (siehe [Abbildung 39\)](#page-26-1), mit dem man nur die Umfragedaten auswählen kann
- 3. Die Bewertung liegt bei 69, aber ist die vertrauenswürdig?
- 4. Dazu geht man in Teil 1, ALI.Gesamt und wählt die Ansicht "Umfrage oder Statistik?"
- 5. In der Landkarte rechts unten kann man mit der Maus über das Innviertel fahren und die Anzahl der Umfrageteilnehmer ablesen, die das Innviertel bewertet haben: 10 (siehe [Abbildung 40\)](#page-27-0)
- 6. Man kann zusätzlich ablesen, dass die Subkategorie (LDL) aus 8 Fragen der Umfrage und 2 Kennzahlen aus der Statistik besteht
- 7. Ob die Bewertung durch 10 Umfrageteilnehmer vertrauenswürdig ist, kann jeder selbst entscheiden – viele Regionen wurden im Jahr 2020 von nur 1-2 Teilnehmer\*innen beantwortet, weshalb 10 Bewertungen vergleichsweise viel sind für dieses Erhebungsjahr.

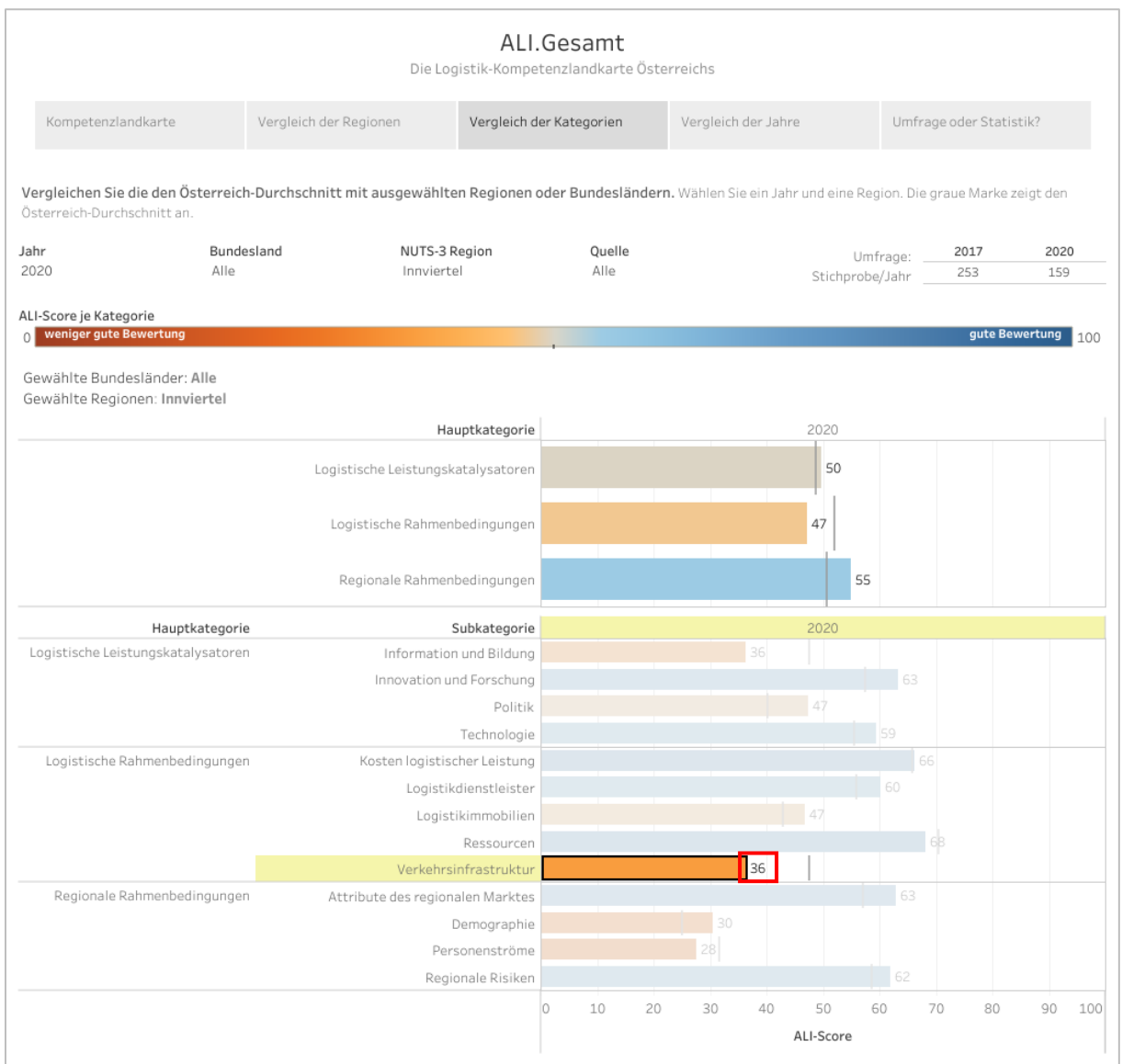

<span id="page-22-0"></span>**Abbildung 32 - ALI-Score für das Innviertel in der Subkategorie "Verkehrsinfrastruktur" (VKI)**

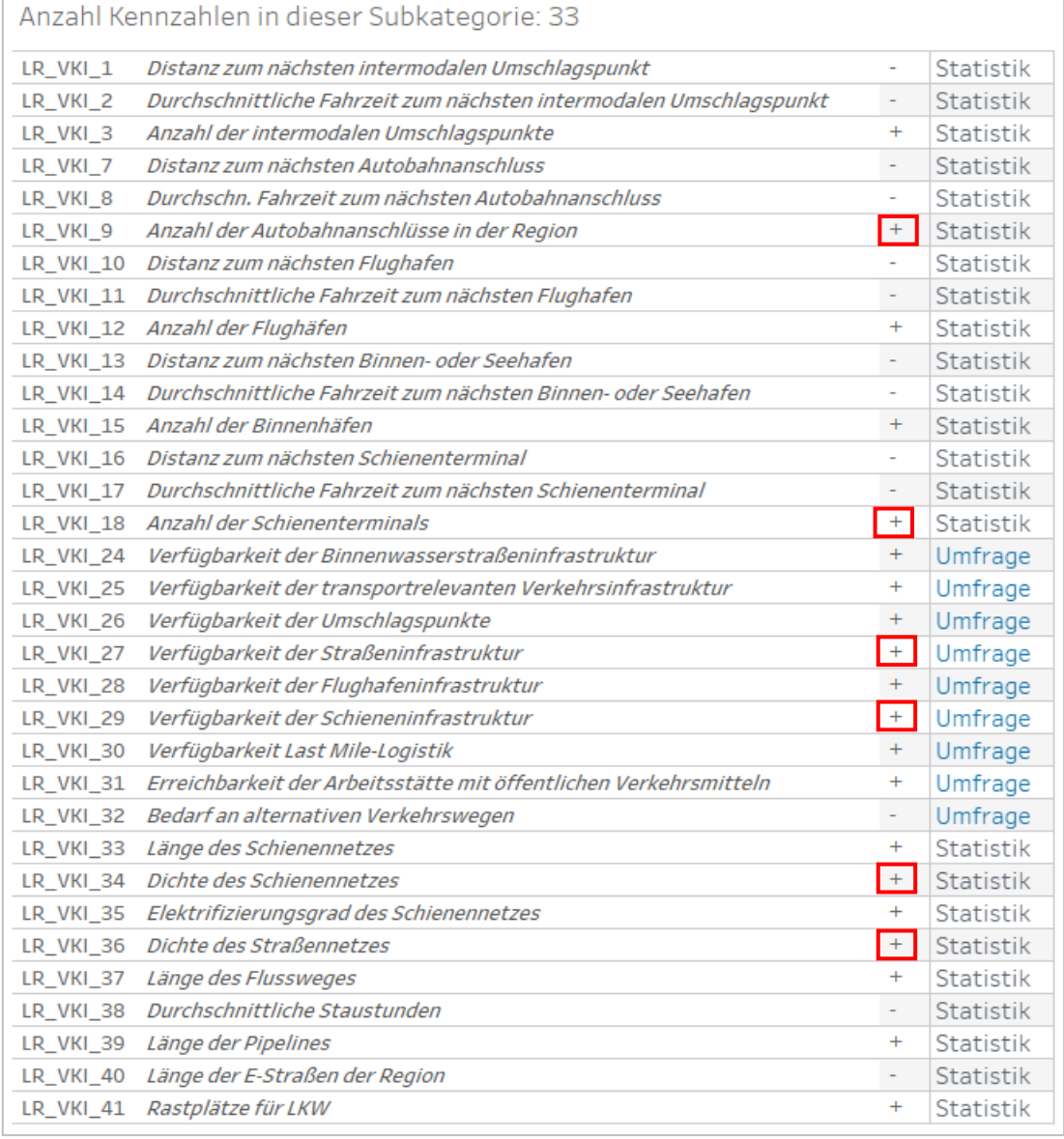

<span id="page-23-0"></span>**Abbildung 33 – Verkehrsinfrastruktur (VKI)-Kennzahlen, die den Score positiv beeinflussen ("je mehr/größer, desto besser")**

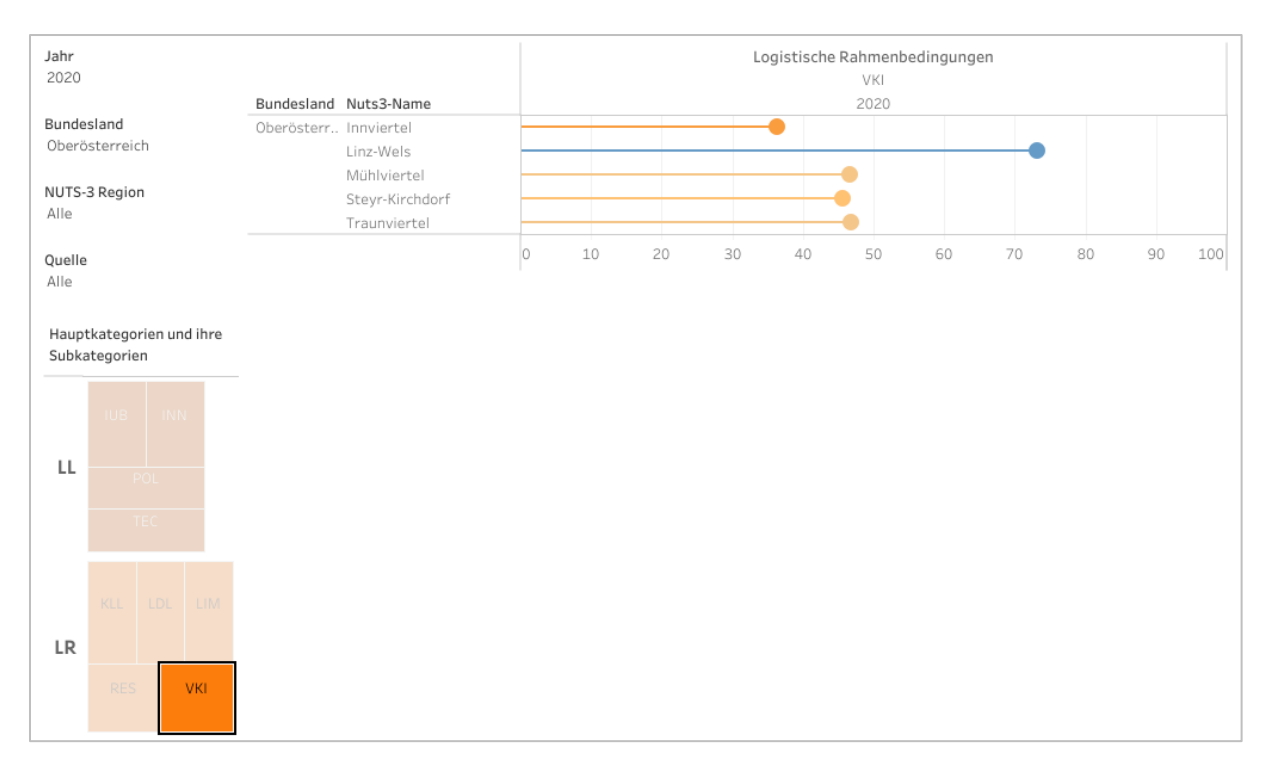

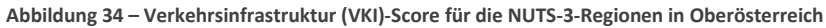

<span id="page-24-0"></span>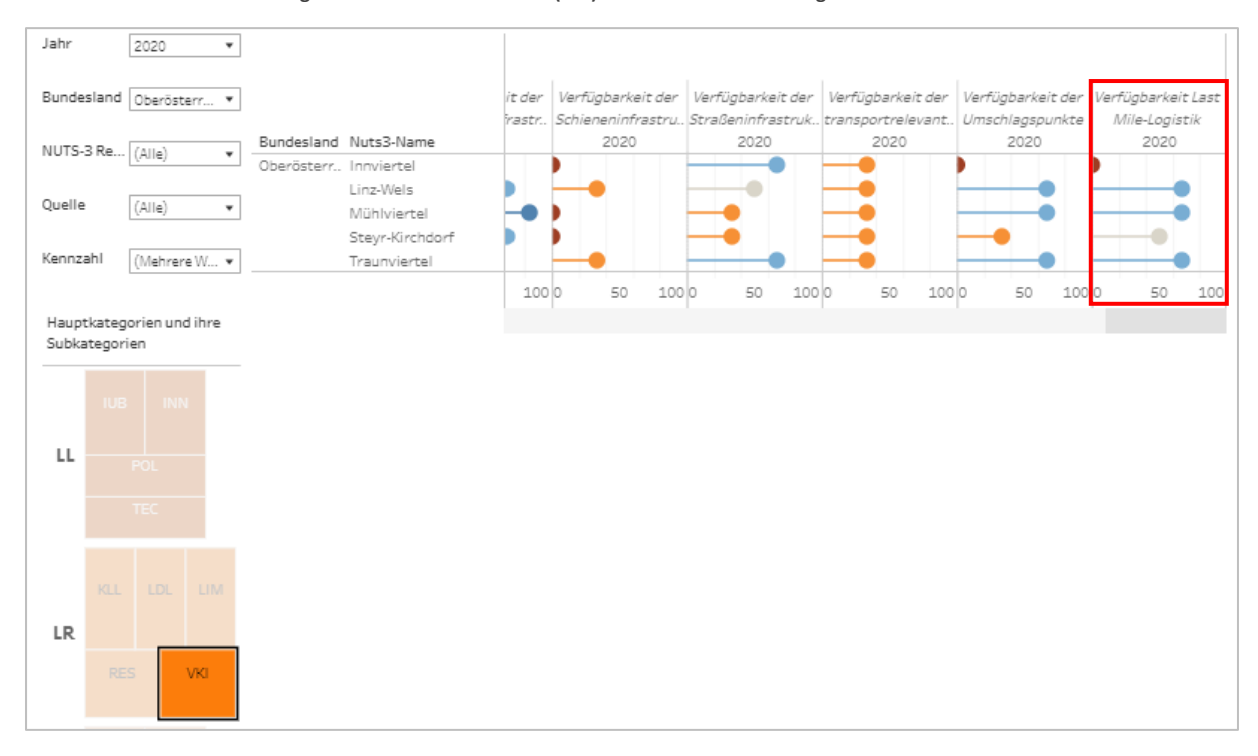

<span id="page-24-1"></span>**Abbildung 35 - Kennzahl "Verfügbarkeit Last Mile-Logistik" hat Verbesserungspotential im Innviertel**

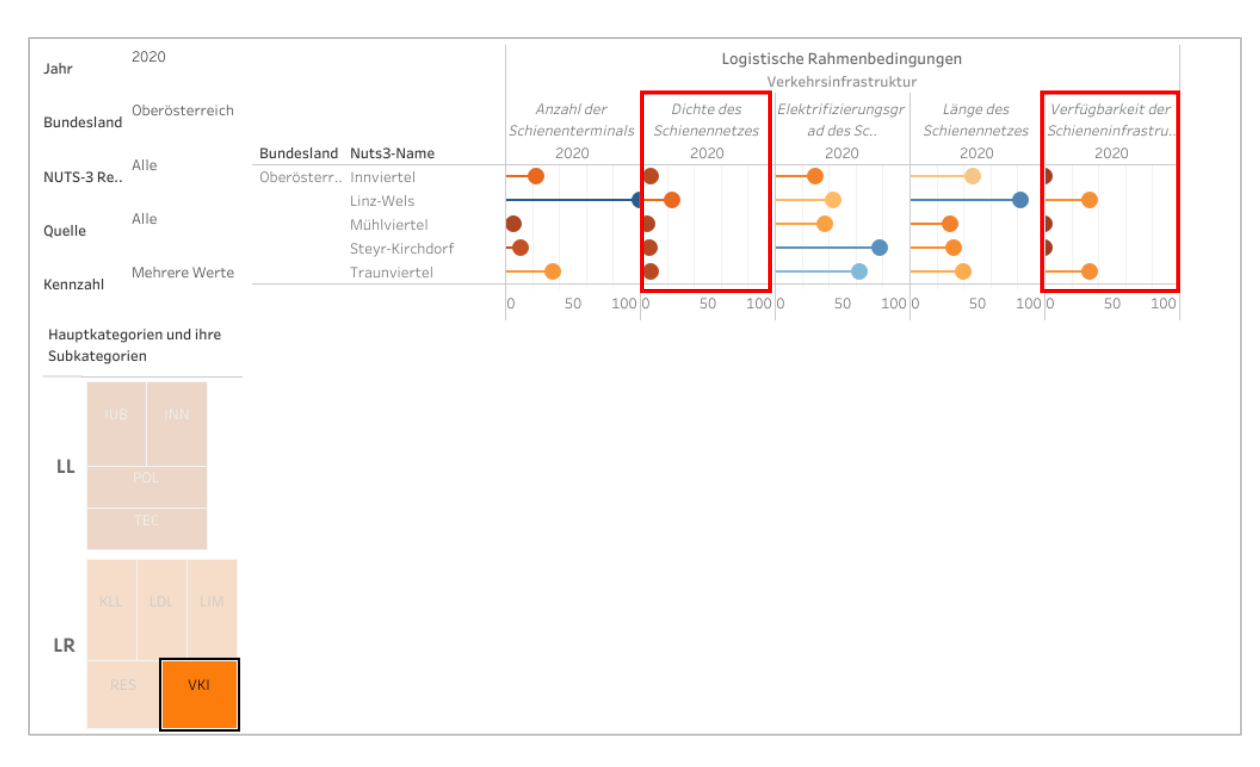

**Abbildung 36 - Kennzahlen des Verkehrsträgers "Schiene" in OÖ (Kennzahlen mit Verbesserungspotential rot umrandet)**

<span id="page-25-0"></span>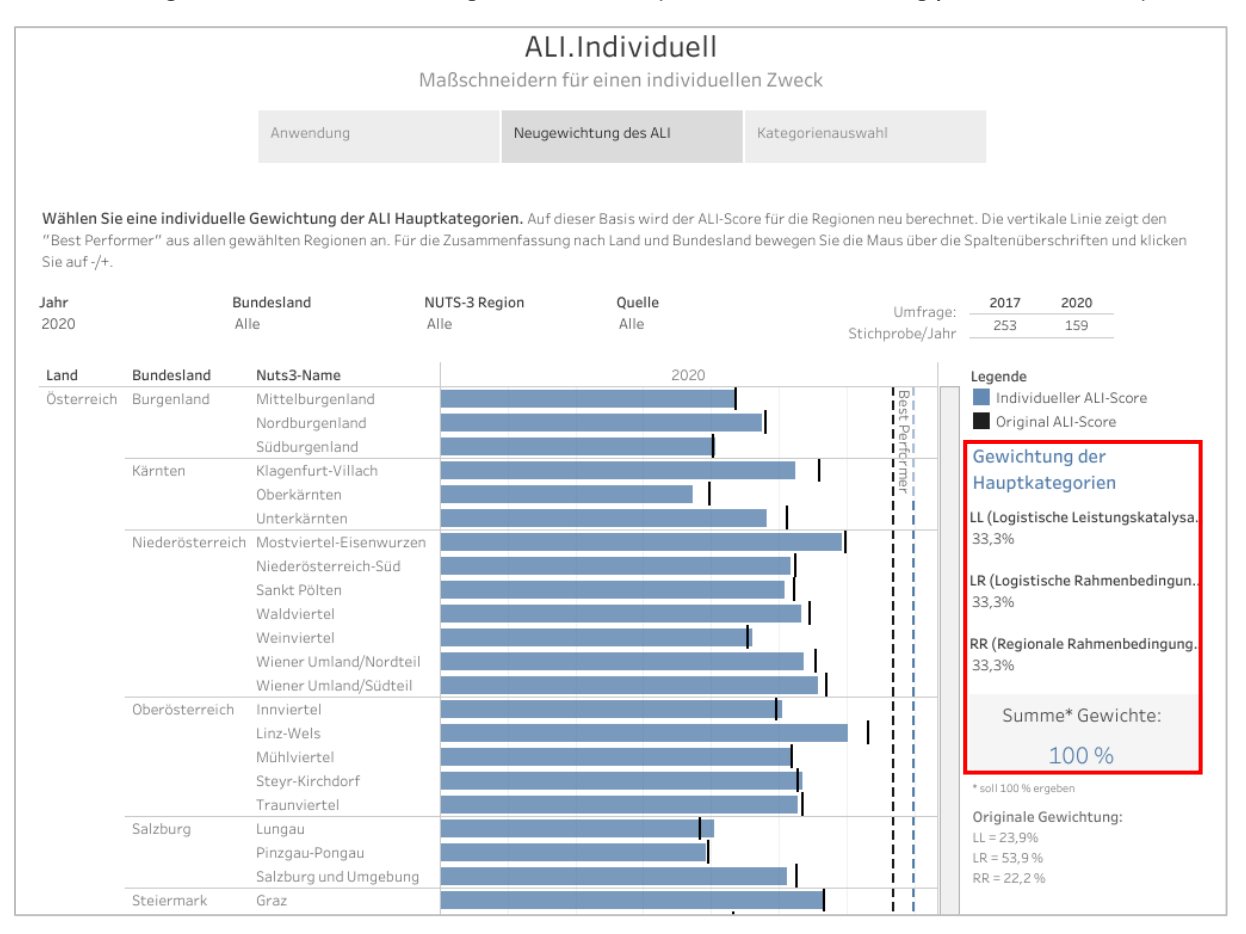

<span id="page-25-1"></span>**Abbildung 37 – Neuberechnung der ALI-Scores mit Gleichgewichtung der Hauptkategorien**

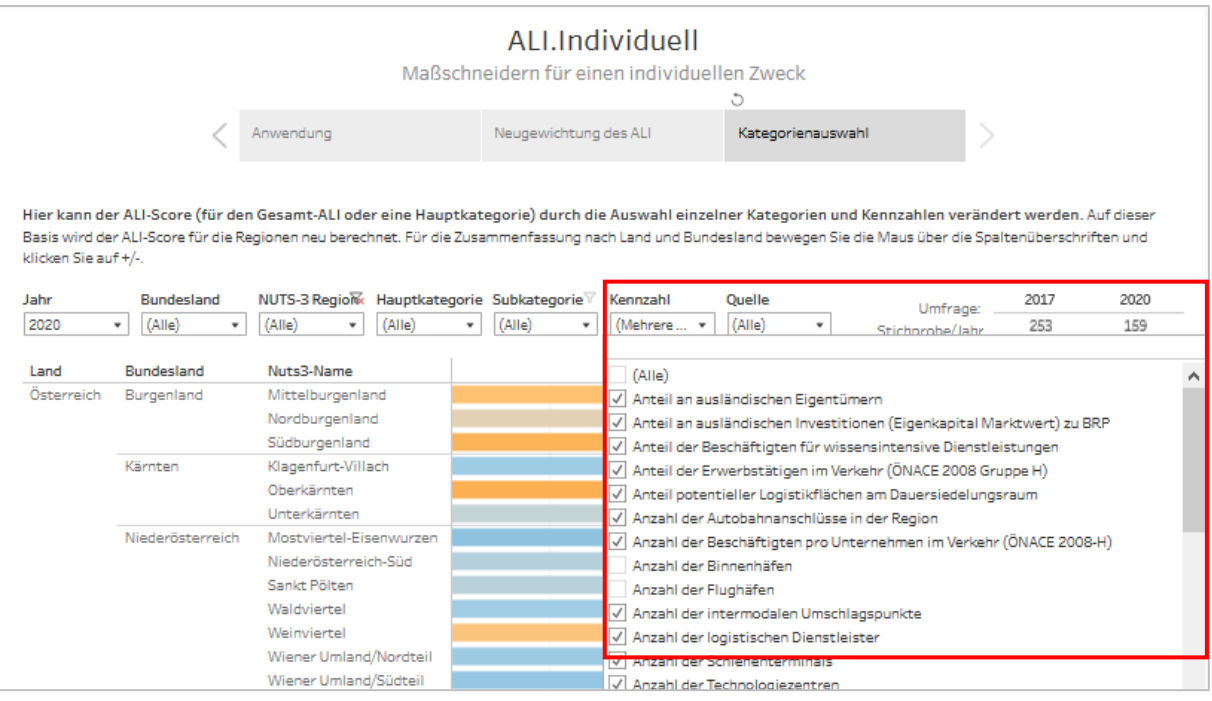

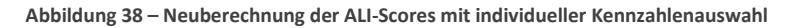

<span id="page-26-0"></span>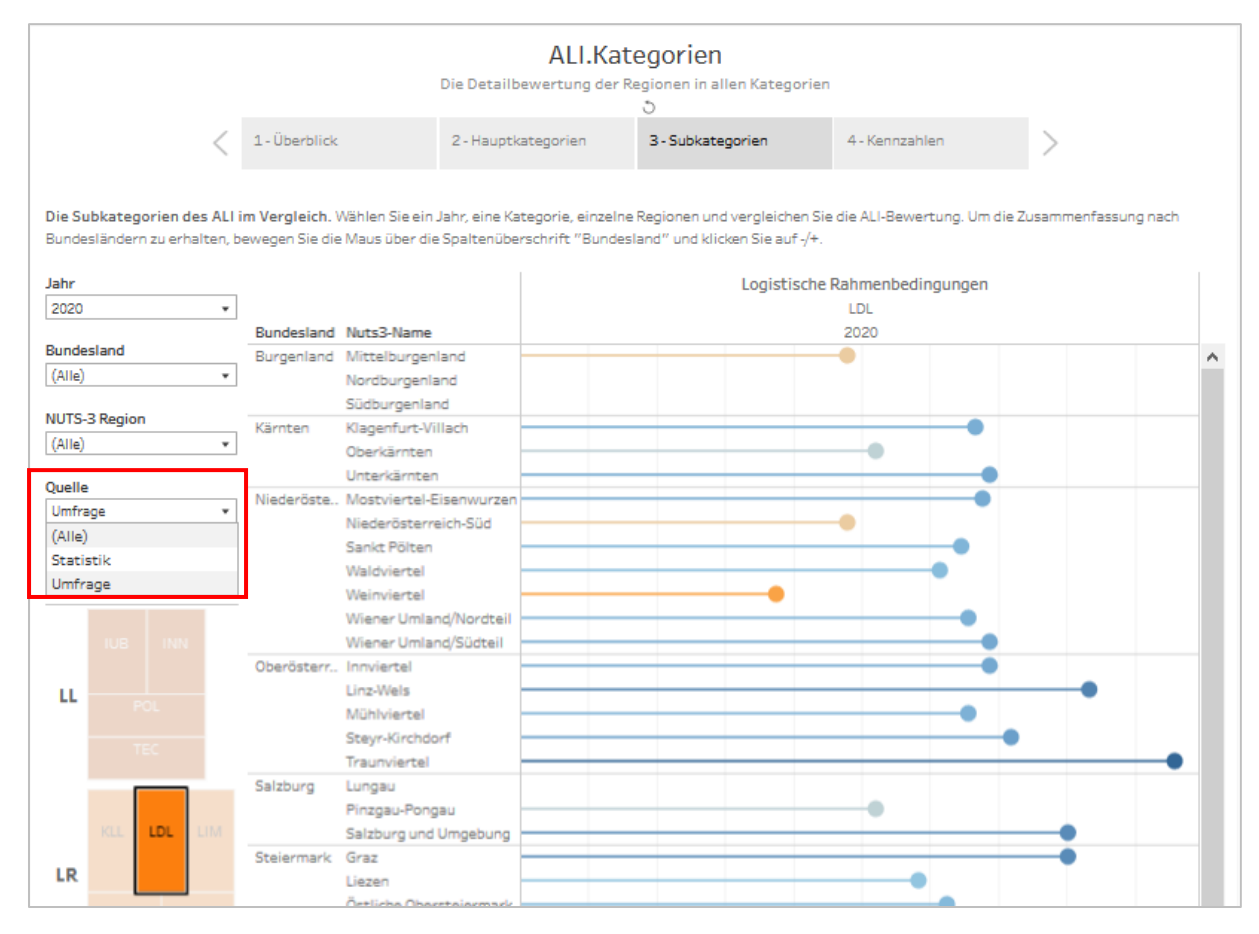

<span id="page-26-1"></span>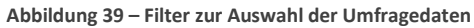

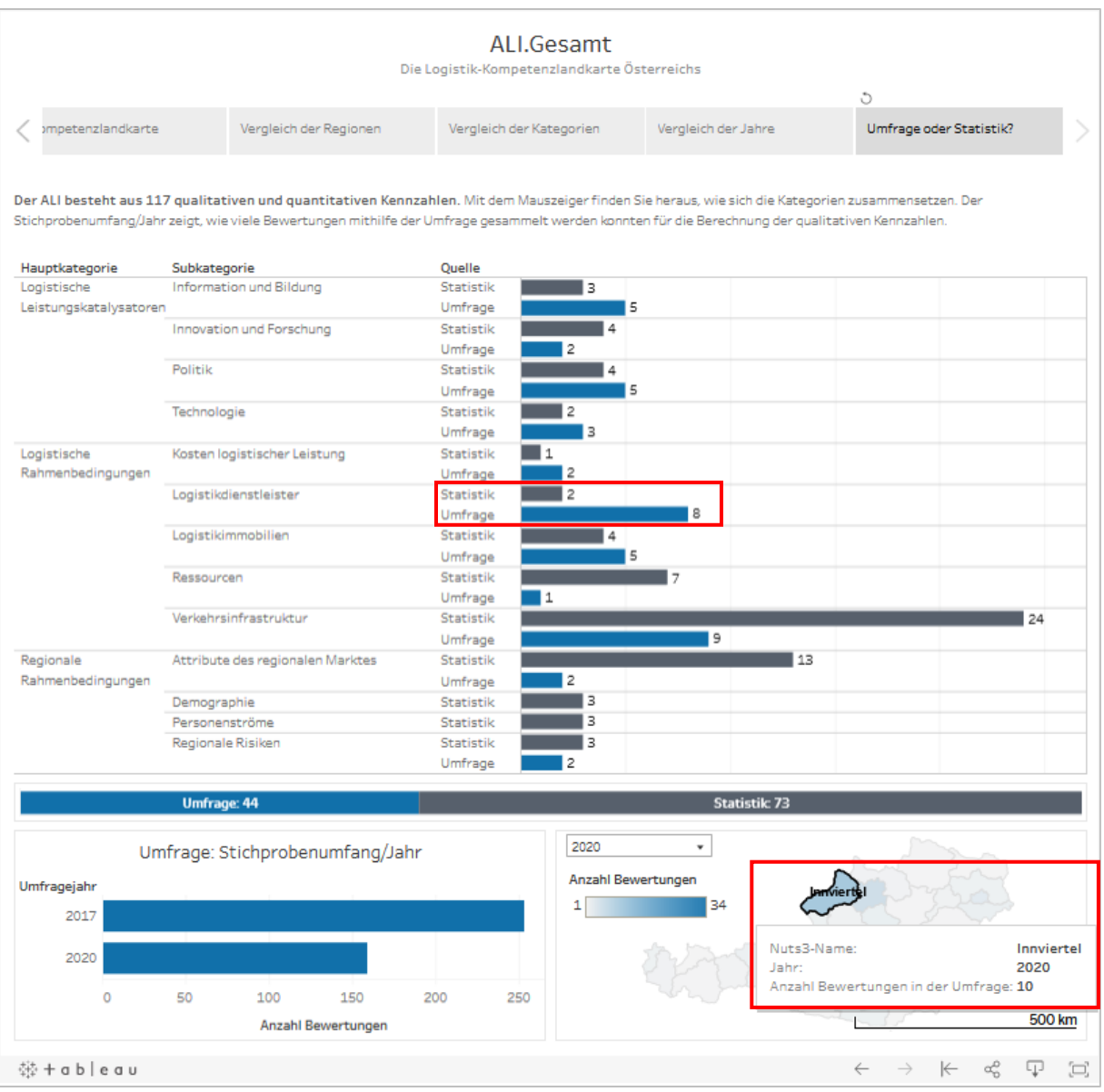

<span id="page-27-0"></span>**Abbildung 40 – Anzahl der Bewertungen des Innviertels durch die Umfrage**